# **XLOP v 0.28**

era

ī

# **User Manual**

Jean-Côme Charpentier November 11, 2020

# **Contents**

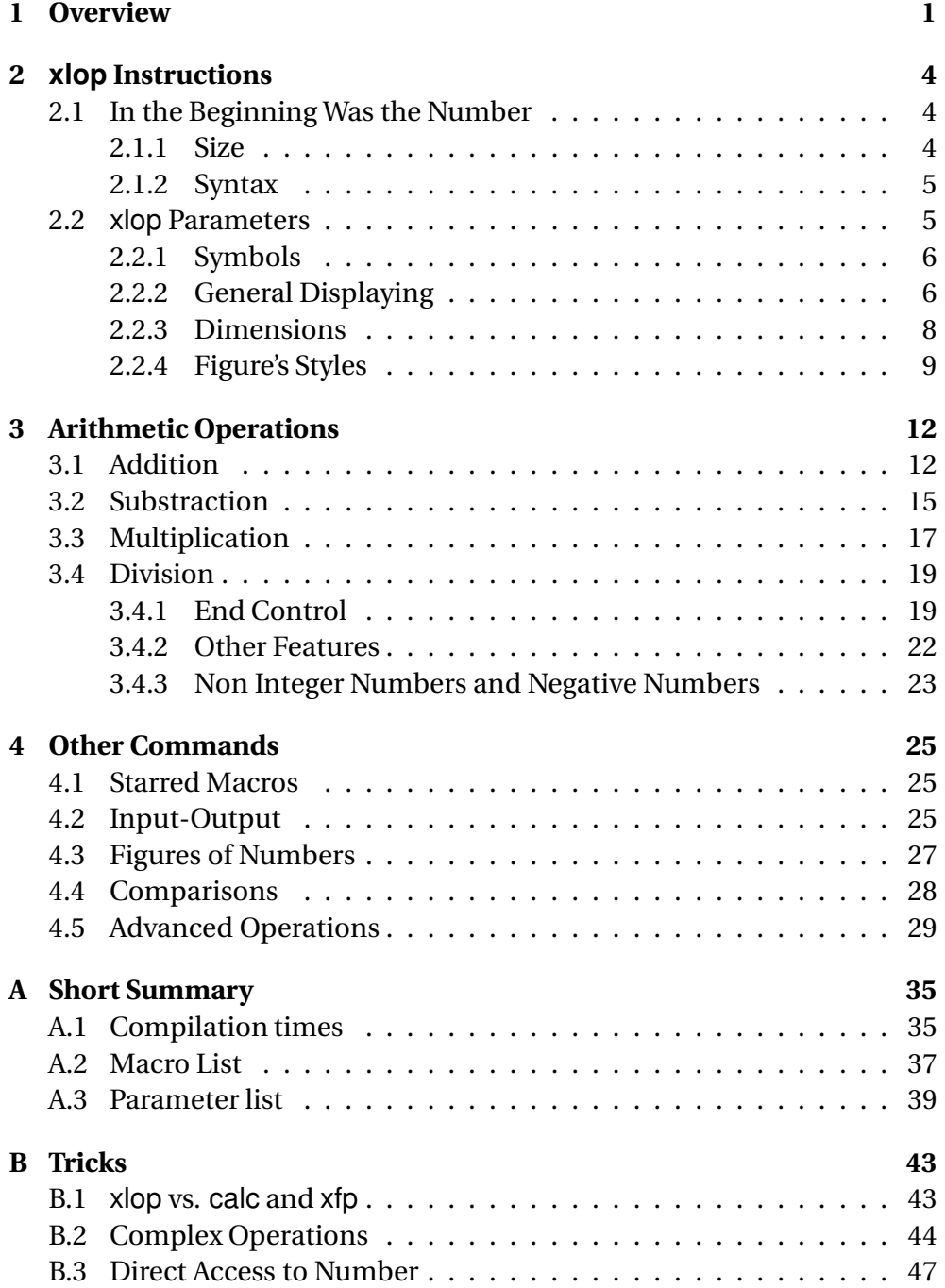

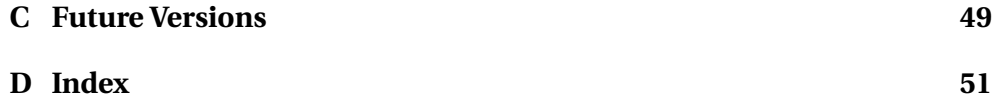

## <span id="page-3-0"></span>**Chapter 1**

## **Overview**

The xlop package is intended to make automatic arithmetic operations on arbitrary sized numbers and to display result either on display mode or inline mode. Here is a first exemple for an overview of the syntax:

$$
\begin{array}{c|c}\n & 1 \\
+ & 4 & 5.0 & 5 \\
\hline\n7 & 8.4 & \\
1 & 2 & 3.4 & 5\n\end{array}
$$
\nsource

\nopadd{45,05}{78,4}

We comment this first example in order to give an idea about how use xlop. Addition is displayed "like in school": this is the default displaying. We have an alignment on dots (operand's dot and result's dot), operator symbol is put on the left and it is vertically centered between the operands, and the decimal separator is a dot even though we have specified operands with comma. Finally, note that there is a carry above the first operand.

Alignment on dot is obligatory. The other points above are deal with options. Many macros accept an optional argument which controls some aspects of displaying or computing operation. For that, we use a "keyvallike" syntax: we specify a sequence of parameter's modifications through an affectation's comma separated sequence. One affectation has one of the two possible syntax below:

```
<parameter>=<value>
<parameter>
```
the second one is a shorthand for:

```
<parameter>=true
```
In this affectation sequence, we can put space(s) after comma. But don't put space around the equal sign nor before comma: if you put space(s) here, that means that parameter name or value has a space.

So, if you want a comma as decimal separator , an operator symbol side by side with the second operand, and no carry, you have just to say:

<span id="page-4-0"></span>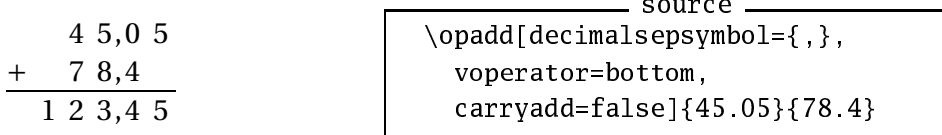

Note the trick which consists to put the comma between braces in the decimal separator symbol definition. In fact, if you say:

sour
e \opadd[de
imalsepsymbol=,,voperator=bottom, carryadd=false ${45.05}{78.4}$ 

xlop drives mad! It don't understand what is this sort of list!

Another important point, though it is less apparent, is that the figures are put in very precise places. Each figure is put in a box of fixed width and fixed height (user can change these values), decimal separator is put in a null-width box (by default), and the lines have a regular interspace (with or without horizontal rule). This allows exact spacing and to place what we want where we want.

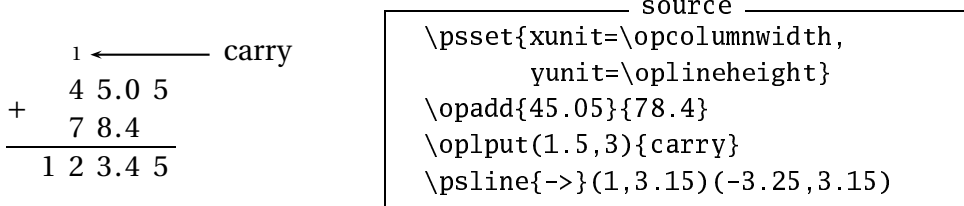

This example uses package pstricks

We have said that xlop package is able to deal with arbitrary sized numbers. We come again about this subject and, for now, we just give an example which shows what is possible. Don't look at the code, some explanations will be given later in this manual, for now just admire the result!

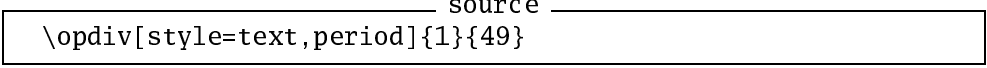

 $1 ÷ 49 = 0.020408163265306122448979591836734693877551...$ 

The package xlop provides some other features. It is possible to manipulate numbers through variables. These variables can be created with an assignation or as a computation result. You can also manipulate the figures individually:

The first figure after dot of 45.05+78.4 is 4.

sour
e \opadd\*{45.05}{78.4}{r}% The first figure after dot of \$45.05+78.4\$ is \opgetde
imaldigit{r}{1}{d}% \$\opprint{d}\$.

you can make tests:

The sum  $45.05 + 78.4$  is greater than 100.

sour
e \opadd\*{45.05}{78.4}{r}% The sum \$45.05+78.4\$ is \op
mp{r}{100}% \ifopgt greater than \else\ifoplt less than \else equal to  $\iota$ fi $\iota$ \$100\$.

you can use some operations and some functions:

gcd of 182 and 442 is 26

sour
e g
d of \$182\$ and \$442\$ is \opgcd{182}{442}{d}\$\opprint{d}\$

you can compute complex expression in infix form:

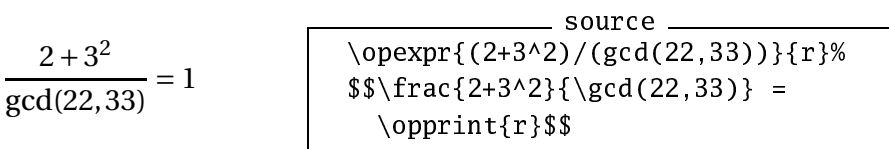

## <span id="page-6-4"></span><span id="page-6-0"></span>**Chapter 2**

# **xlop Instructions**

Except some macros which will be examined later, the xlop's macros can have an optional argument between brackets in order to localy modify parameter's values. The other (mandatory) arguments are (nearly) always numbers. The two sections of this chapter describe in details what is a number for xlop and how use parameters.

### <span id="page-6-1"></span>**2.1 In the Beginning Was the Number**

#### <span id="page-6-2"></span>**2.1.1 Size**

Before we see the general syntax of number, we examin the very particular xlop feature: the ability to deal with arbitrary sized number.

To be precise, the theoric maximum size of a number is  $2^{31} - 1$  digits. In practice, this limit can't be reached for two essential reasons. The first one is that a multiplication with two numbers with  $2^{25}$  digits needs more than 7 000 years to be performed on the author computer! The second one is more restrictive because it is linked to T<sub>E</sub>X stack size limits. Here is a table showing a T<sub>E</sub>X compilation for a multiplication with two operands of same size, on a linux computer, pentium II 600 and 256 Mb RAM:<sup>[1](#page-6-3)</sup>

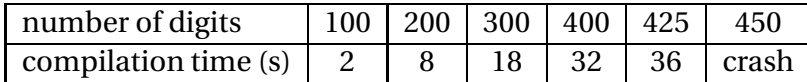

The "crash" in the table is due to an overstack for hash table. On  $E/K$ , the limit before crash will be reduced. These tests are made on a minimal file. With a typical document, this limit will be reduced too. The spool size is another limit quickly reached. To typeset this document which contain many calls to the xlop macros, the author has grown up the spool size to 250000 (125 000 was insufficient) editing the line pool\_size in the texmf. cnf file. Also, the author has grown up the hash table to 1000 in the line hash\_extra.

<span id="page-6-3"></span><sup>&</sup>lt;sup>1</sup>In fact it was the author computer in 2004. The actual author computer is *more* powerfull but the author is lazy, and he has not remade the tests!

#### <span id="page-7-2"></span><span id="page-7-0"></span>**2.1.2 Syntax**

Now we present the syntax using the BNF grammar. There will be human explanations later:

```
\langle number \rangle := \{ \langle sign \rangle \} \langle positive \rangle | \langle name \rangle\langle sign \rangle := + | -
〈positive〉 := 〈integer〉 | 〈sep〉〈integer〉 |
                         〈integer〉〈sep〉 | 〈integer〉〈sep〉〈integer〉
       \langlesep\rangle := |\langleinteger\rangle := \langledigit\rangle{\langledigit\rangle}
      〈name〉 := 〈start〉{
hara
ter}
    〈start〉 := 
hara
ter except 〈sign〉, 〈sep〉
                         , and 〈digit〉
```
The character symbol means nearly any character accepted by TEX. The exceptions are characters % and # which are completely prohibited. In fact, the use of active characters is risked. For instance, on  $\mathbb{F}$ <sub>F</sub>X, the  $\sim$  definition prohibits the use of it inside a variable name. In the other hand, the \ is always the escape char, that is, the variable name will be the name *after* all is expanded. There isn't any other restraint as the following code show it:

4

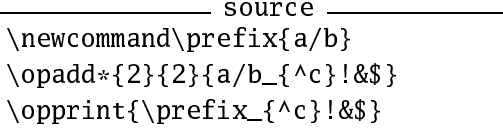

Note particullary that  $a/b_{\c}$ ! &\$ and \prefix\_{^c}! &\$ produce exactly the same name... obviously if \prefix has the right definition! This possibility to have a name using macro could seem useless but it is not true. For instance, you can realize loops with names as  $r1$ ,  $r2$ , ...,  $r \le n$  using the code  $r\theta$  r as variable name, where cpt is a counter in T<sub>F</sub>X meaning. With  $\Delta$ Fight With EV and With  $\Delta$  where With r\number\value{cpt} where cpt is now a ETEX counter. We will see an example using this syntax in the section [B.2](#page-46-0) page [44.](#page-46-0)

In practice, what does it mean all these rules? First, they mean that a number written in a decimal form can be preceded by any sequence of plus or minus signs. Obviously, if there is an odd number of minus signs, the number will be negative. Next, a decimal number admits only one decimal separator symbol which can be a dot or a comma, this one can be put anywhere in the number. Finally, a number is write in basis 10. Be carefull: these rules mean that  $-a$  is not valid.

The package uses some private names and it is safe to not begin a variable name with the character  $\alpha$ .

#### <span id="page-7-1"></span>**2.2 xlop Parameters**

Parameter assignments are local to the macro when they are indicated in the optional argument. To make global a parameter assignment, you have

<span id="page-8-2"></span>to use the \opset macro. For instance:

```
\opset{de
imalsepsymbol={,}}
```
gives the comma as decimal separator symbol for the whole document, at least, until another redefinition with \opset.

#### <span id="page-8-0"></span>**2.2.1 Symbols**

The afterperiodsymbol parameter indicates the symbol that follows a quotient in line in a division with period search. We will see this parameter with the division. Its default value is  $\lambda$ ldots\$

The equalsymbol parameter indicates the symbol used for equality. Its default value is \$=\$. In fact, this parameter is defined with: source -

```
\opset{equalsymbol={$=$}}
```
that is, with braces in order to protect the equal sign. Without theses braces, there will be a compilation error. You have to process like that when there is an equal sign or a comma in the value.

The parameter approxsymbol indicates the symbol used for approximations. Its default value is \$\approx\$.

The parameter decimalsepsymbol indicates the symbol used for the decimal separator. Its default value is a dot.

Parameters addsymbol, subsymbol, mulsymbol, and divsymbol indicate the symbols used for the four arithmetic operations. The default value are  $$+§$ ,  $$-\$$ ,  $$\times$$  respectively.

#### <span id="page-8-1"></span>**2.2.2 General Displaying**

The voperation parameter indicates the way a dispayed operation is put with respect to the baseline. The possible values are top, center, and bottom, the latter one is the default value.

top  
\n
$$
+ 45
$$
\n
$$
+ 172
$$
\n
$$
= 17
$$
\ncenter  
\n
$$
+ 45
$$
\n
$$
+ 45
$$
\n
$$
= 17
$$
\ncenter  
\n
$$
+
$$
\n
$$
45
$$
\n
$$
+
$$
\n
$$
+
$$
\n
$$
+
$$
\n
$$
+
$$
\n
$$
+
$$
\n
$$
+
$$
\n
$$
+
$$
\n
$$
+
$$
\n
$$
+
$$
\n
$$
+
$$
\n
$$
+
$$
\n
$$
+
$$
\n
$$
+
$$
\n
$$
+
$$
\n
$$
+
$$
\n
$$
+
$$
\n
$$
+
$$
\n
$$
+
$$
\n
$$
+
$$
\n
$$
+
$$
\n
$$
+
$$
\n
$$
+
$$
\n
$$
+
$$
\n
$$
+
$$
\n
$$
+
$$
\n
$$
+
$$
\n
$$
+
$$
\n
$$
+
$$
\n
$$
+
$$
\n
$$
+
$$
\n
$$
+
$$
\n
$$
+
$$
\n
$$
+
$$
\n
$$
+
$$
\n
$$
+
$$
\n
$$
+
$$
\n
$$
+
$$
\n
$$
+
$$
\n
$$
+
$$
\n
$$
+
$$
\n
$$
+
$$
\n
$$
+
$$
\n
$$
+
$$
\n
$$
+
$$
\n
$$
+
$$
\n
$$
+
$$
\n
$$
+
$$
\n
$$
+
$$
\n
$$
+
$$
\n
$$
+
$$
\n
$$
+
$$
\n
$$
+
$$
\n
$$
+
$$
\n
$$
+
$$
\n
$$
+
$$
\n
$$
+
$$
\n
$$
+
$$
\n
$$
+
$$
\n
$$
+
$$
\n
$$
+
$$
\n
$$
+
$$
\n
$$
+
$$
\n
$$
+
$$
\n
$$
+
$$
\n
$$

$$

<span id="page-9-0"></span>The voperator parameter indicates how the operator symbol is put with repect to operands. The possible values are top, center (default value), and bottom.

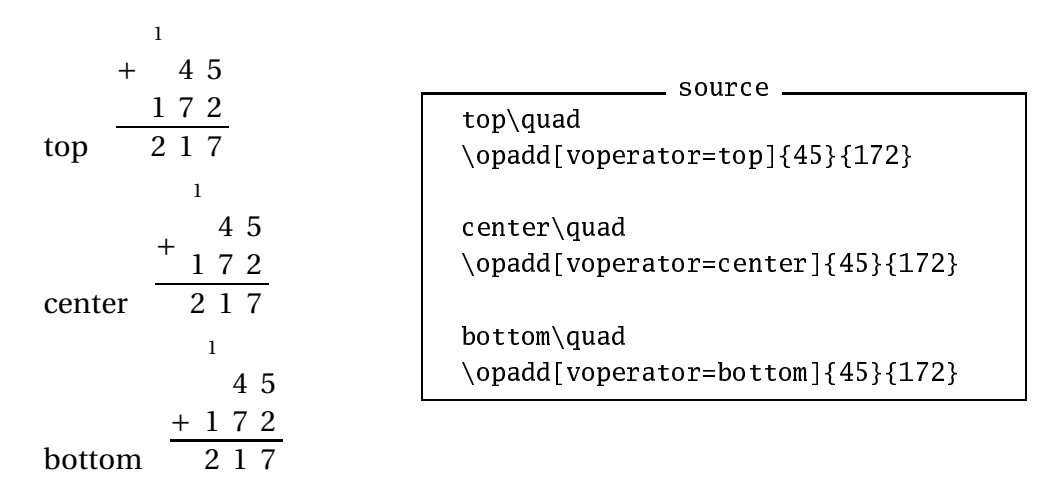

The deletezero parameter indicates if numbers in operation should be displayed with or whithout non-significant zeros. Exact rôle of this parameter depends of the actual operation. We will see that when we will study the different operations.

The style parameter indicates the way an operation is displayed: display with display value (default value) or inline with text value. We will see when we will study division because there is many possibilities with this operation.

 $45 + 172 = 217$ 

sour
e \opadd[style=text]{45}{172}

In inline operations, xlop takes care to not typeset the formula in mathematic mode in a direct way. This allow to specify what you want as in the next example, and it is also for that that you have to specify the classical values of symbols between mathematic delimiters.

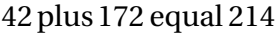

sour
e \opadd[addsymbol=plus, equalsymbol=equal,  $style=text$ [42}{172}

Meanwhile, xlop introduces exactly the same penalities and the same spaces as for a mathematic formula.

The parenthesisnegative parameter indicates how to typeset negative numbers in inline operations. The possible values are:

- none which typesets negative numbers without parenthesis;
- all which typesets negative numbers with parenthesis;
- last which typesets negative numbers with parenthesis but the first one.

<span id="page-10-1"></span> $-12 + -23 = -35$  $(-12)+(-23)=(-35)$  $-12+(-23) = -35$ sour
e \opadd[style=text, parenthesisnegative=none]  ${-12}{-23}\$ \opadd[style=text, parenthesisnegative=all]  ${-12}{-23}\$ \opadd[style=text, parenthesisnegative=lastl  ${-12} {-23}$ 

#### <span id="page-10-0"></span>**2.2.3 Dimensions**

In displayed operations, figures are put in fixed size boxes. The width and height are given by the lineheight and lineheight parameters. The default value of lineheight is \baselineskip, that is, the interline space in operation is the same (by default) as in the normal text. The default value for olumnwidth is 2ex because the "normal" width of figures would give bad results.

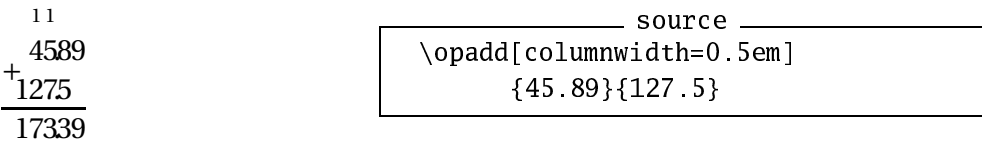

One reason for this bad result is that the decimal separator is put in a box which width is controlled by the decimalsepwidth parameter and the default value of this parameter is null. You can improve this presentation giving a "normal" width to the dot.

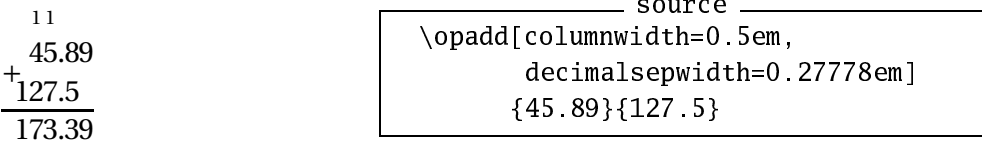

It is better but it is dangerous to give a positive width to the box which contains the decimal separator. It will be more difficult to place extern object and it is counter against the idea to have a fixed grid. You should avoid this in normal time.

The olumnwidth and lineheight parameters correspond to the only dimensions that xlop provides as public ones, that is, \opcolumnwidth and \oplineheight respectively. It is dangerous to directly modify these dimensions since a modification in a "normal" way doesn't only change the dimension value. Package xlop make these dimensions public only for reading, not for writting.

The two next parameters allow to specify width of horizontal and vertical rules stroked by xlop. We have hrulewidth and vrulewidth parameters. The default values are both 0.4pt.

<span id="page-11-1"></span>These rules are typeset with no change on grid. That is, with no space added. Therefore, with great values for thickness, the rules could run over numbers.

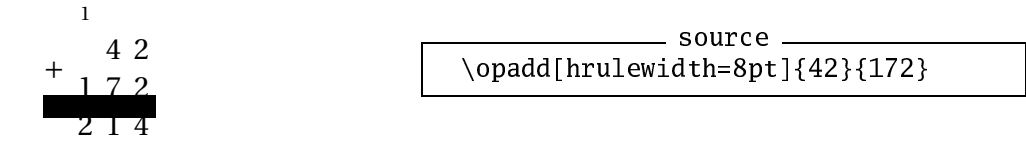

There is also a parameter which allows to control the horizontal shift of decimal separator. It is the decimalsepoffset parameter with a default value of  $-0.35$ . This value indicates a length with the unit \opcolumnwidth. We will see an example at section [3.4](#page-21-0) page [19.](#page-21-0)

#### <span id="page-11-0"></span>**2.2.4 Figure's Styles**

The xlop package provides five types of numbers and associates five style parameters:

- operands with operandstyle;
- result with resultstyle;
- remainders with remainderstyle;
- intermediary numbers with intermediarystyle;
- carries with arrystyle.

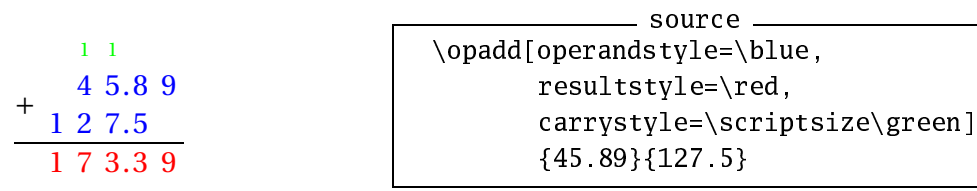

Keep in mind that, in this manual, we use pstricks package.

In fact, the management of these styles is even more powerfull since you can distingish different number of a same class. In one operation, you have several operands, and, possibly several remainders and several intermediary numbers. You can access to the style of these numbers adding an index to the matching style.

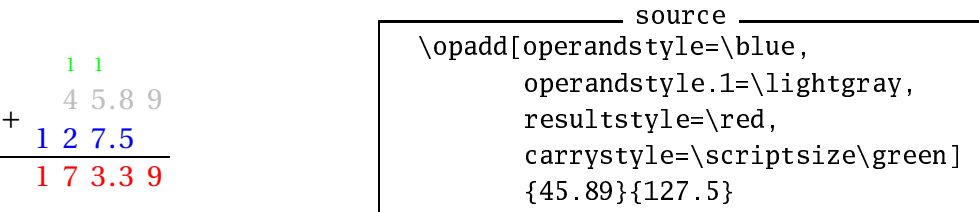

In this example, we indicate that the first operand must be typesetted with the \lightgray style. We don't indicate anything for the second operand, so it takes the basic style for its class. (Then with \blue style.)

<span id="page-12-0"></span>This mechanism is even more powerfull since you can write two levels index for operands, carries, and intermediary numbers (one level for result and carry) in order to access to each style figure of these numbers. To simplify index, a positive index indicates the rank of a figure in the integer part (right to left order, index 1 is for the unit figure) and a negative index indicates the rank of a figure in the decimal part (left to right order, −1 is for the tenth figure).

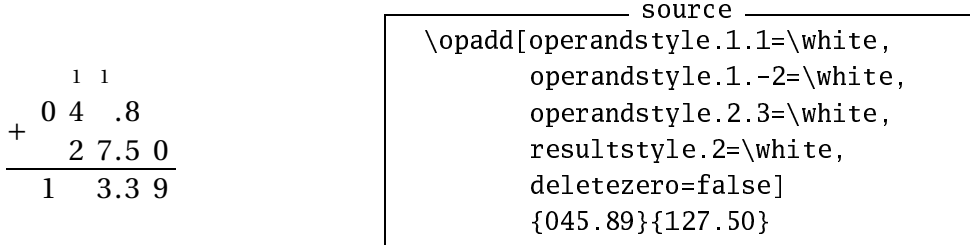

You can also use a macro with one parameter as a style.

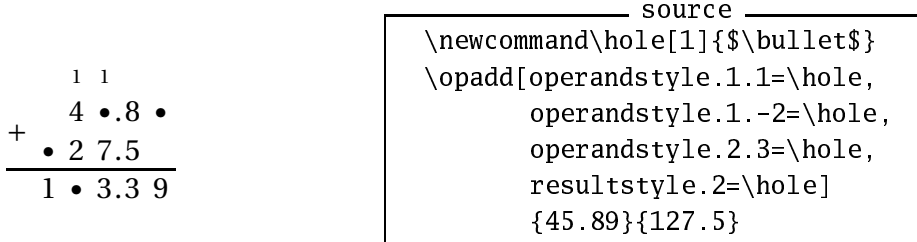

When the style is a macro with argument, this one is the figure. Here is a more complicated example using pst-node package of the pstricks bundle:

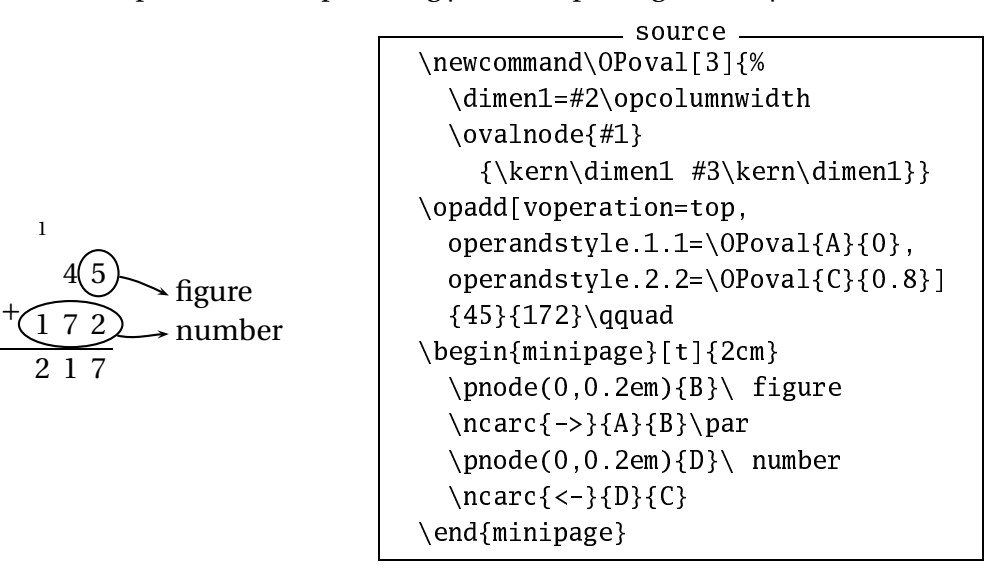

As for figures, the decimal separator take account to number style. To access individually to the decimal separator style, you have to use d index, numeric indexes are for figures.

<span id="page-13-0"></span>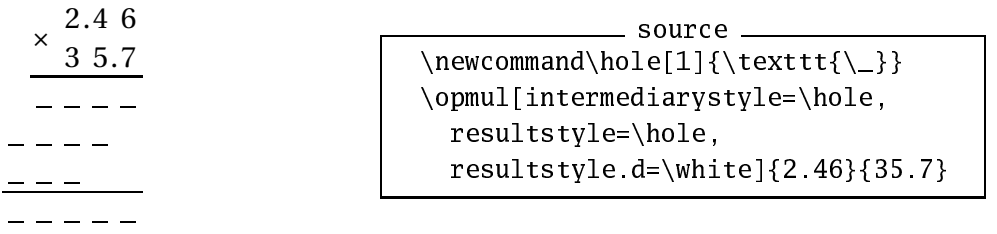

## <span id="page-14-2"></span><span id="page-14-0"></span>**Chapter 3**

## **Arithmetic Operations**

### <span id="page-14-1"></span>**3.1 Addition**

Addition is deal by the \opadd macro. When it is in display mode, it display only nonnegative numbers. Then, it displays a substraction when one of the operands is nonpositive.

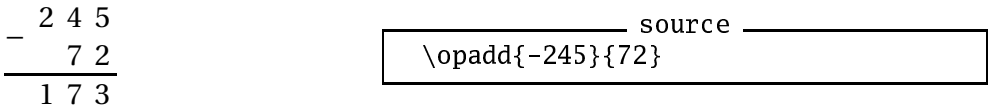

In a general manner, the principle is to display the operation that allows to find the result as you make it "by hand". On the contrary, the inline mode shows always an addition since we can now write nonpositive numbers.

 $-245+72=-173$ 

sour
e  $\text{opadd}[style=text]{-245}{72}$ 

In addition to the general parameters discussed in the section [2.2,](#page-7-1) the macro \opadd uses parameters arryadd, last
arry, and deletezero.

The arryadd parameter is a boolean parameter, that is, it accepts only the values true and false. By habit, when you don't specify the value and the equal sign, that is like assignment =true. This parameter indicates if the carries must be showed or not. Its default value is true.

The last carry parameter is also a boolean parameter. It indicates if a carry without matching digit for the two operands must be showed or not. Its default value is false. Take care to the exact rôle of this parameter. For instance, if the second operand in the following example is 15307, the last carry would be showed for any value of the last
arry parameter since there is a matching digit in the second operand.

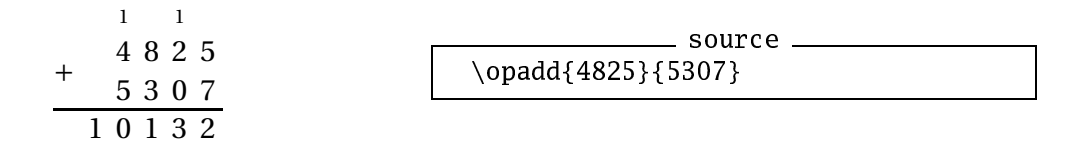

<span id="page-15-0"></span>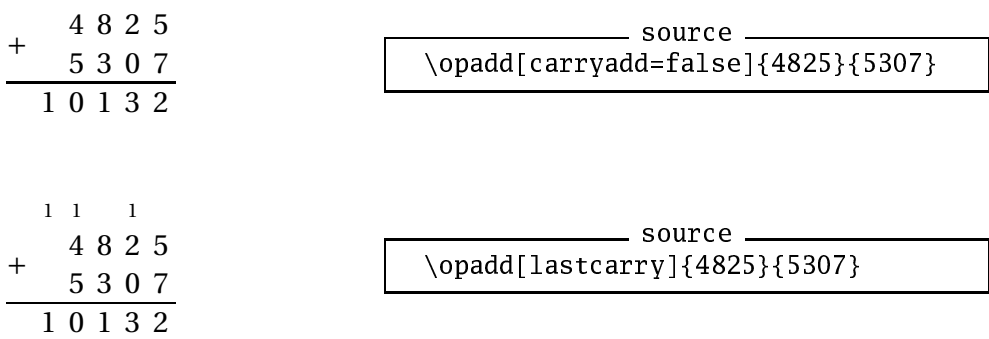

The deletezero parameter is also a boolean parameter. It indicates if non-significant zeros must be deleted or not. Its default value is true. When this parameter is false, the operands and the result has the same number of digits. For that, xlop package adds non-significant zeros. Also, the non-significant zeros of operands are not removed.

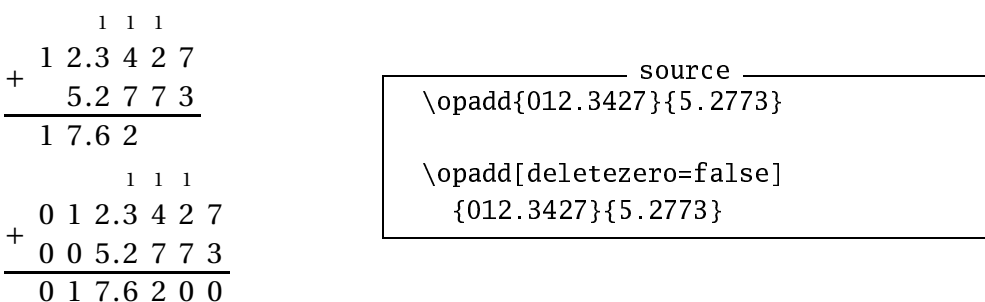

This parameter has exactly the same rôle for inline mode than for displayed mode.

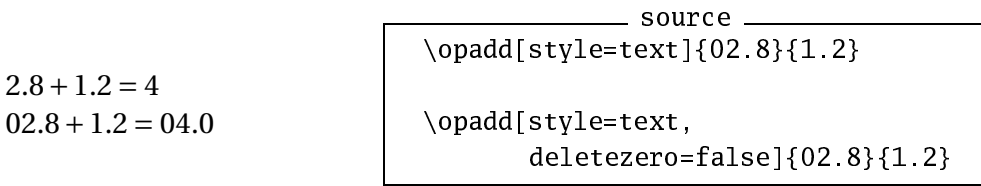

Version 0.27 adds a \opmanyadd macro in order to add more than two operands. There are some limitations:

- all the operands must be non negative;
- some parameters are useless, for instance style;
- carries aren't displayed.

In the other hand, the vmanyoperator allows to control the operator signs.

Here is the first example with the basic syntax. The operands must be enclosed inside braces. The number of arguments is not limited.

<span id="page-16-0"></span>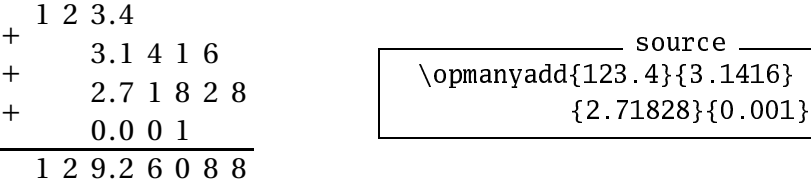

The \opmanyadd macro accepts the style parameters for operands and result. About the operand style, the first index is the operand's place (top to bottom ones) and the second index is the digit of operand. For instance:

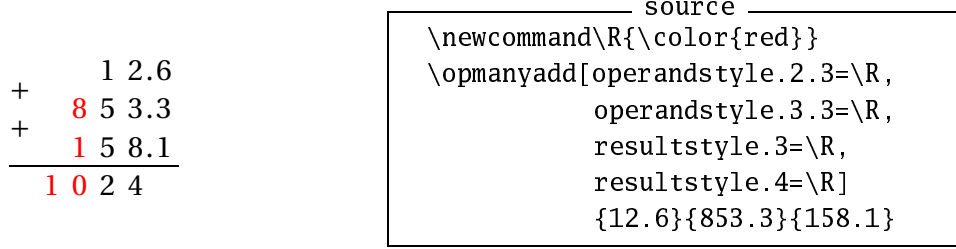

This example shows that non significant zeros are discarded. They can be display with the deletezero parameter at false value:

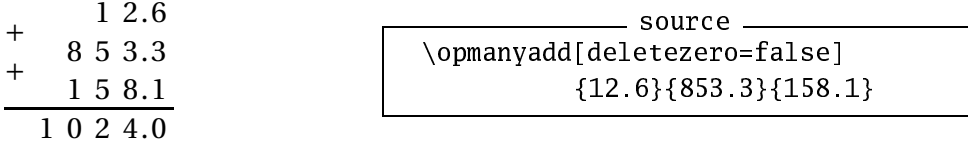

The \opmanyadd macro uses also the voperation parameter as for \opadd macro.

There is a parameter which is specific to \opmanyadd: the vmanyoperator one. These parameter allows to display plus operator in six different ways.

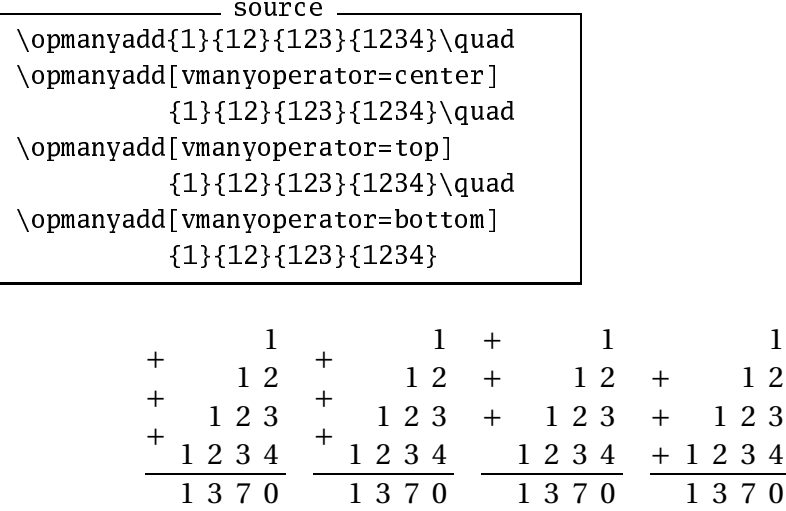

We can see that the default value is center. The values with lowercase first letter display as many operators than operands minus one. The same values with upercase first letter display one single plus operator:

<span id="page-17-1"></span>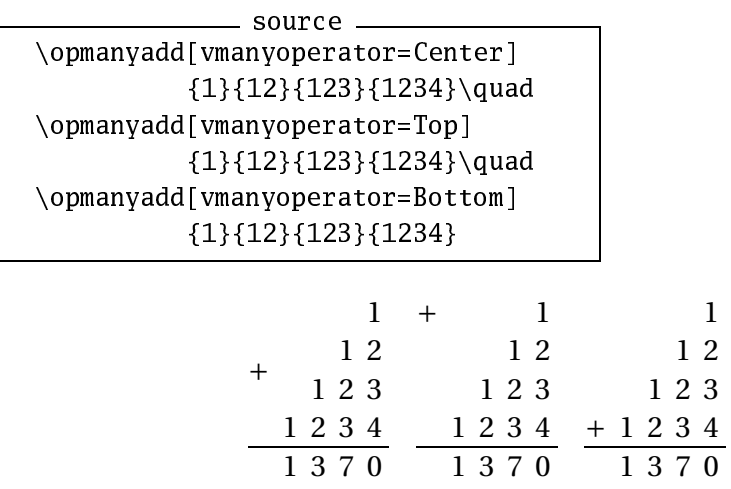

#### <span id="page-17-0"></span>**3.2 Substraction**

Substraction is made by \opsub macro. In displayed mode, the substraction shows only nonnegative numbers. For that, it shows an addition when one operand is nonpositive.

$$
\begin{array}{c|c}\n1 \\
+245 \\
72 \\
317\n\end{array}
$$
 source \_\_\_\_\_\_\_3

In a general way, the principle is to display the operation which allow to find the result as you make it "by hand". On the contrary, inline mode shows always a substraction since you can now write nonpositive numbers.

$$
-245-72=-317
$$
   
 
$$
-245-72=-317
$$
   
 
$$
opsub[style=text]{-245}{72}
$$

This principle apply also when the first operand is less than the second one (positive case). In this case, we have an operand inversion.

$$
-\frac{2.4}{1.2}\n-\n\frac{3.4}{1.2}\n\qquad\n\frac{3.4}{1.2}\n\qquad\n\frac{1.2}{5}
$$

Of course, inline operation gives an exact result.

 $1.2 - 2.45 = -1.25$ sour
e  $\cosub[style=text]{1.2}{2.45}$ 

In addition to general parameters we have seen at section [2.2,](#page-7-1)  $\cos$ takes account of arrysub, last
arry, offset
arry, deletezero, and behaviorsub parameters.

The arrysub parameter is a boolean one which indicates if carries must be present or not. Its default value is false. (Remember that the default value of carryadd parameter is true.)

<span id="page-18-0"></span>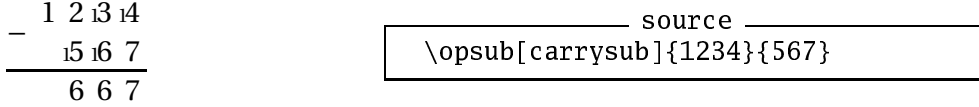

In the last example, you can see that there is no carry above the last digit of 1234. This is quite common (at least in France). If you want display this last carry, you have to use the last
arry parameter. This parameter does not have the same behavior in substraction and in addition since here, the last carry is not displayed when the second operand does not have correspondent digit. (For addition, last carry is not displayed when *all* the operands do not have correspondent digit.)

$$
-\frac{1121314}{115167}
$$
 source  
6 6 7  
6 6 7  
5 6 7

Note that, in this case, it is better to set the deletezero parameter to false in order to have a nicer result.

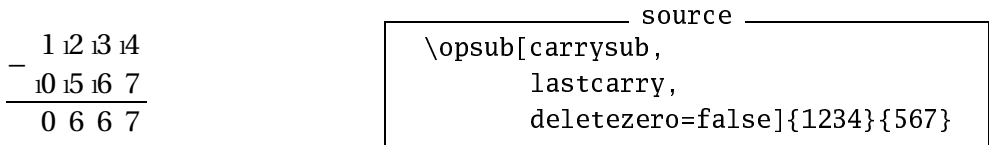

Perhaps it seems to you that showing carries for substraction is a bit more dense. You can enlarge the figure box with the opcolumnwidth parameter. You can also indicate the carry horizontal shift using the offset carry parameter. Its default value is -0.35.

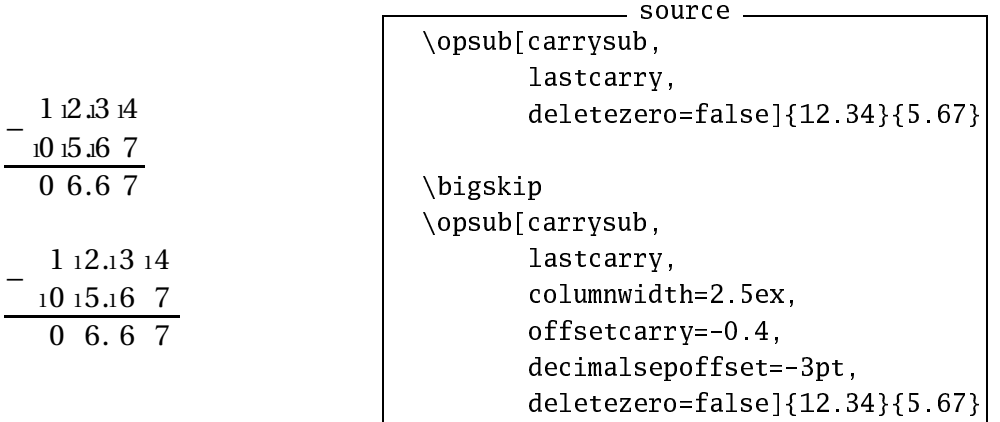

It is possible that a substraction with two positive numbers and with the first one less than the second one signs an user error. In this case, and only in this case, the behaviorsub parameter allows a call to order. The three possible values are:

- silent which is the default value and which gives the result;
- warning which gives also the result but shows the warning message:

<span id="page-19-1"></span>xlop warning. Substra
tion with first operand less than se
ond one See documentation for further information

• error which shows the error message:

xlop error. See do
umentation for further information. Type H <return> for immediate help. ! Substraction with first operand less than second one.

and the operation is not performed.

## <span id="page-19-0"></span>**3.3 Multiplication**

The multiplication is under the control of the \opmul macro.

The parameters we will see below are hfactor, displayintermediary, shiftintermediarysymbol, and deletezero. We studied the other parameters in section [2.2.](#page-7-1)

The shiftintermediarysymbol parameter indicates what is the symbol used for showing the shifting of intermediary numbers (default value is \$\
dot\$). The displayshiftintermediary parameter can take value shift (default value) which shows this symbol only for shifting greater than one level, value all which shows this symbol for all the shiftings, and the value none which means that this symbol will be never showed.

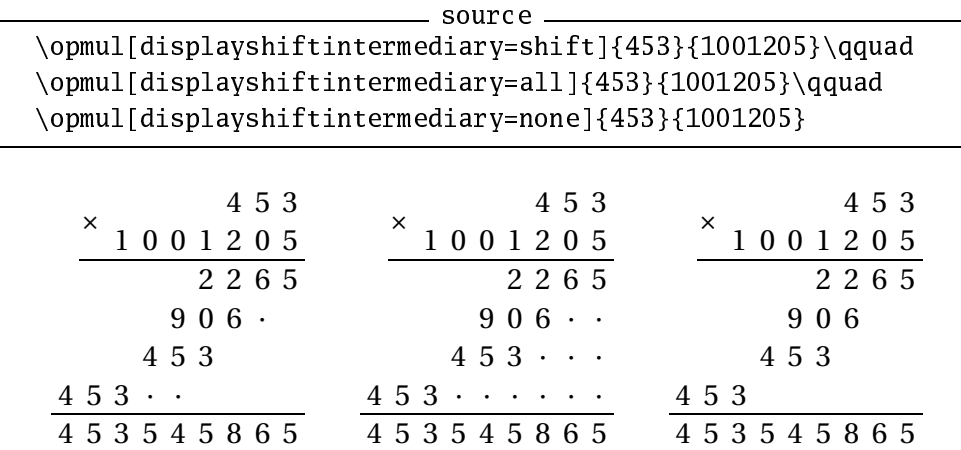

In fact, null intermediary numbers are not display because of the default value none of the displayintermediary parameter. The value all shows all the intermediary numbers, even null intermediary numbers.

<span id="page-20-0"></span>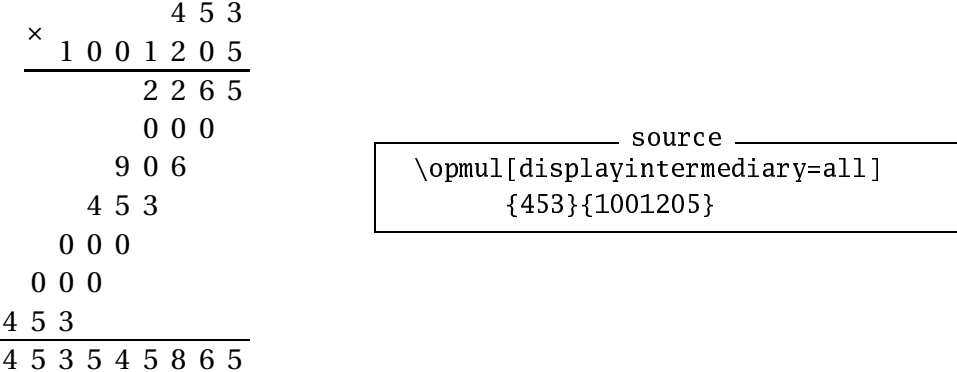

Note that null intermediary numbers are displayed with the same width than the first factor width.

The displayintermediary parameter accepts the value nonzero which means the same than the none value except when second factor has only one digit.

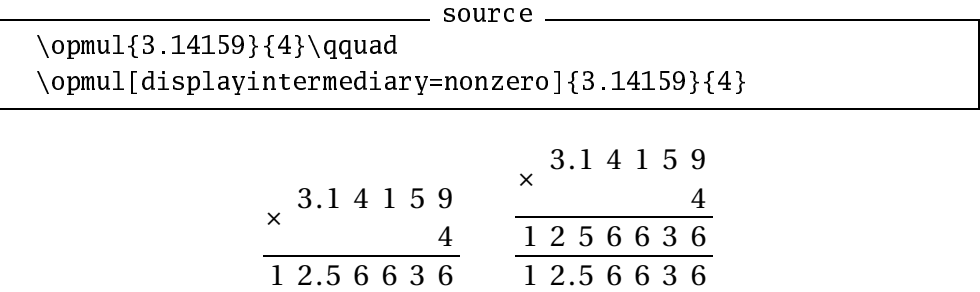

Finally, parameter displayintermediary accepts the value None which don't display any intermediary numbers in all cases.

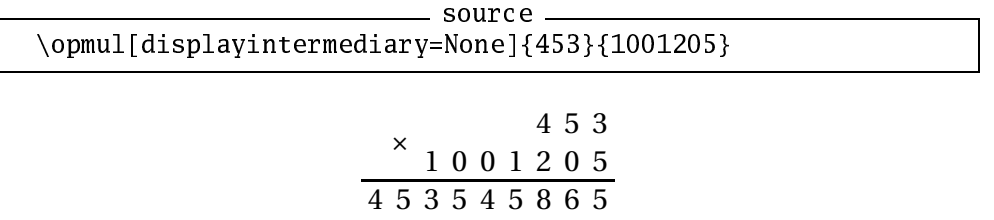

The hfactor parameter indicates how align operands. The default value, right, gives a ragged left alignment. The decimal value gives an alignment on dot.

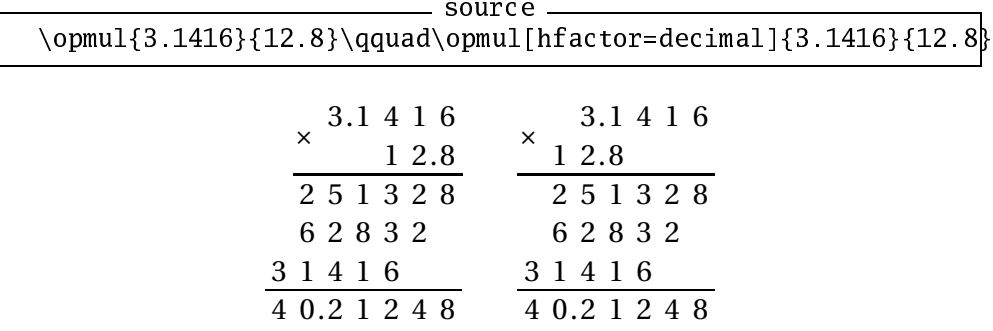

<span id="page-21-2"></span>For displayed multiplication, the deletezero parameter is only for operands. The result keeps its non-significant zeros since there are necessary in order to make a correct dot shifting when we work "by hand".

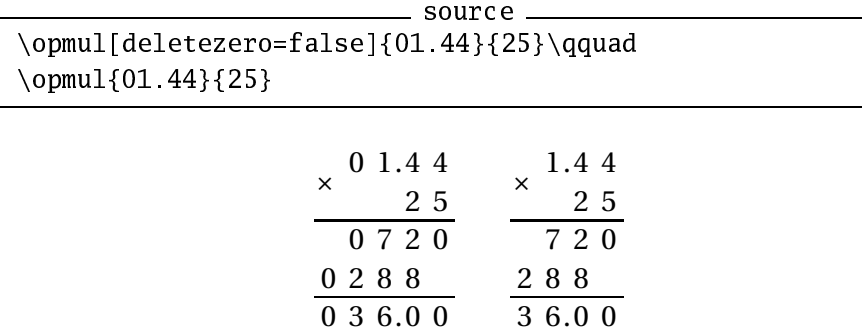

In the other hand, this parameter has its usual behaviour in inline multiplication.

```
sour
e
\opmul[deletezero=false,style=text]{01.44}{25}\qquad
\emptyset \opmul[style=text]{01.44}{25}
```
 $01.44 \times 25 = 036.00$   $1.44 \times 25 = 36$ 

#### <span id="page-21-0"></span>**3.4 Division**

The xlop package deals with "normal" division via \opdiv macro and with euclidean division via \opidiv macro. Division is a very complex operation so it is not strange that there are many parameters to control it.

Pay attention that the xlop package v. 0.28 is unable to deal with "english" division. In this package version, the division is the "french" one, which is more or less used as it in some other countries. The xlop package v. 0.3 will allow "enlish" division (and many more feautures).

#### <span id="page-21-1"></span>**3.4.1 End Control**

In the following text, term *step* means the set of process which allow to get one digit for the quotient. This number of steps is (not only) under the control of maxdivstep, safedivstep, and period parameters. It is only partially true because a classical division will stop automatically when a remainder will be zero, whatever the values of these three parameters and an euclidean division will stop with an integer quotient without attention for these three parameters.

<span id="page-22-0"></span>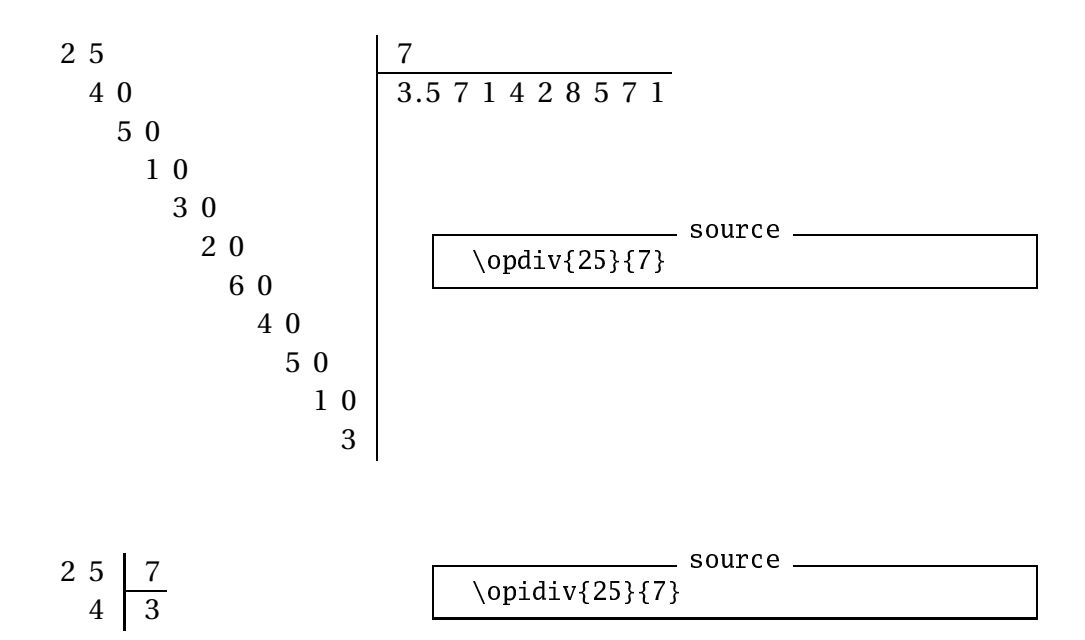

The first example stops because of the value of maxdivstep which is 10 by default. Pay attention that the maximum step number could cause strange result when it is too small.

$$
\begin{array}{c|c}\n1 & 2 & 4 & 8 & 3 \\
0 & 4 & 1 & 1\n\end{array}\n\qquad \qquad \text{source} \qquad \text{source} \qquad \text{source} \qquad \text{04} \qquad \qquad \text{topdiv}[\text{maxdivstep=2}]{1248}{3}
$$

Clearly, the last result is false. In the other hand, xlop package did what we have ask, that is, obtain two digits (maximum) for the quotient.

The inline mode differ with zero remainder or not and with the type of division (classical or euclidean).

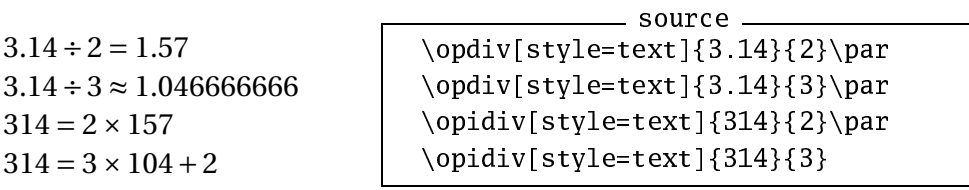

Note the use of equalsymbol or approxsymbol parameter according to the case. Note also that xlop displays results with floor, not with round. We will see how obtain a round in section [4.5.](#page-31-0)

For inline mode of \opdiv, xlop take account of maxdivstep. It means that we can obtain results very false with too small values of this parametrer and, unlike with display mode division, inline mode don't allow to understand what is wrong.

 $1248 \div 3 \approx 41$ sour
e \opdiv[maxdivstep=2,style=text] {1248}{3}

In addition, if the last remainder is zero, we obtain a must:

<span id="page-23-1"></span> $1208 \div 3 = 4$ 

sour
e \opdiv[maxdivstep=1,style=text] {1208}{3}

because there is no approximation at all!

A classical division can stop with period detection. For that, you have just to give the value true for the period parameter.

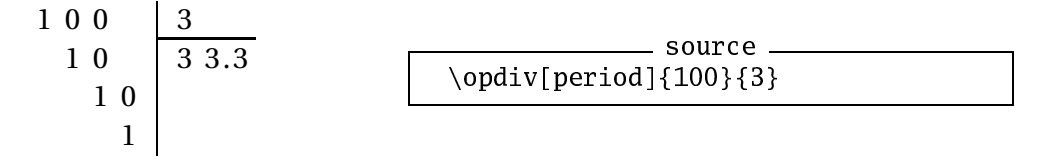

To avoid comparizons between each remainder with all previous remainder, xlop calculates immediatly the period length. That allows to process only one comparizon for each step, then to have a much more efficient process.[1](#page-23-0) Unfortunately, these calculations are made with numbers that are directly accesible to T<sub>E</sub>X. As consequence, you can't use operand with absolute value greater than  $\left[\frac{2^{31}-1}{10}\right] = 214748364$ .

In order to avoid too long calculations, xlop don't process beyond the value of safedivstep parameter in division with period. Its default value is 50. However, xlop package show this problem. For instance, if you ask for such a division with the code:

```
\odotpdiv[period]{1}{289}
```
you obtain the warning message:

```
xlop warning. Period of division is too big (272 > safedivstep).
    Division will stop before reach it.
    See documentation for further information.
```
which indicates that this division period is 272 and that it can be achieved because of the safedivstep value.

The inline mode for division with period has some particularities.

 $150 \div 7 = 21.428571...$ 

```
sour
e
\qquad [period, style=text]{150}{7}
```
We obtain an equality rather than an approximation, there is a rule under the period, and there is ellipsis after the period. All these components can be configured. The equality symbol is given by the equalsymbol parameter (default value is {\$=\$}). The rule thickness is given by the hrulewidth parameter (default value is 0.4pt). The vertical offset of this rule is given by  $vruleperiod parameter (default value is -0.2) which indicates a vertical$ offset taking \oplineheight as unit. The ellipsis are given by the parameter afterperiodsymbol (default value \$\ldots\$).

<span id="page-23-0"></span> $1$ Thanks to Olivier Viennet about mathematic precisions that allows to implement these calculations.

<span id="page-24-1"></span> $150 \div 7 \approx 21.\overline{428571}$ 

sour
e \opdiv[period,style=text, equalsymbol=\$\approx\$, hrulewidth=0.2pt, vruleperiod=0.7, afterperiodsymbol=] {150}{7}

#### <span id="page-24-0"></span>**3.4.2 Other Features**

Displayed divisions can include successive substractions which allow remainder calculations. For xlop, the numbers which are substracted are intermediary numbers, so the different ways to represent substractions use displayintermediary parameter see for multiplication. The default value, valeur none, don't display any substraction; the value all displays all the substractions, and the value nonzero displays substractions with non-zero numbers

sour
e \opdiv[displayintermediary=none,voperation=top]  ${251}{25}\q$ \opdiv[displayintermediary=nonzero,voperation=top]  ${251}{25}\q$ \opdiv[displayintermediary=all,voperation=top] {251}{25}

$$
\begin{array}{c|c|c}\n251 & 25 & -251 & 25 \\
0100 & 10.04 & -25 & -1000 \\
 & -6100 & -61 & -61 \\
\hline\n & 0 & -61 & -61 \\
 & -6 & -6 & -61 \\
 & -6 & -6 & -61 \\
\hline\n & 0 & -100 & -61 \\
 & -6 & 0 & -61 \\
\hline\n & 0 & 0 & 0\n\end{array}
$$

When we write a display division, we can draw a "bridge" over the part of dividend which is taken in count for the first step of calculation. The xlop package allow to draw this symbol thanks to the boolean parameter dividendbridge (default value is false).

$$
\begin{array}{c|c|c}\n1 & 2 & 5 & 4 \\
5 & 4 & 4 & 1.8 \\
2 & 4 & 0 & 0\n\end{array}\n\qquad\n\begin{array}{c}\n\text{source} \\
\text{logdiv}[dividendbridge]{[1254}{30}\n\end{array}
$$

#### <span id="page-25-1"></span><span id="page-25-0"></span>**3.4.3 Non Integer Numbers and Negative Numbers**

The shiftdecimalsep parameter governs non integer operands aspect/ Its default value is both which indicates that decimal separator is shifted in order to obtain integer divisor and integer dividend. The value divisor indicates that there is the shifting that allows an integer divisor. The value none indicates that there isn't any shifting.

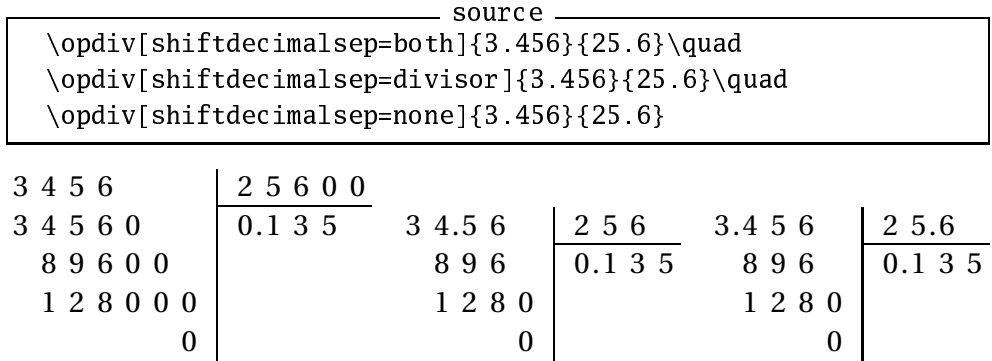

Parameter strikedecimalsepsymbol gives the symbol used to show the old place of decimal separator when this one is shifted. The default value is empty, that is, there isn't any symbol. This explain why you don't see anything on previous examples.

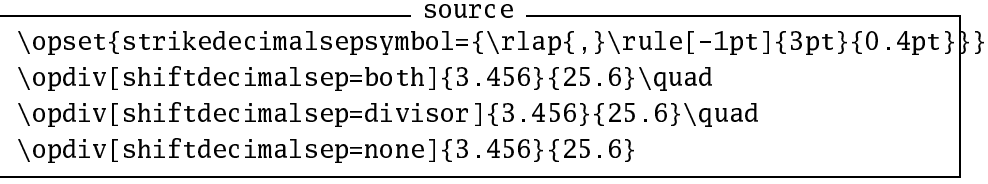

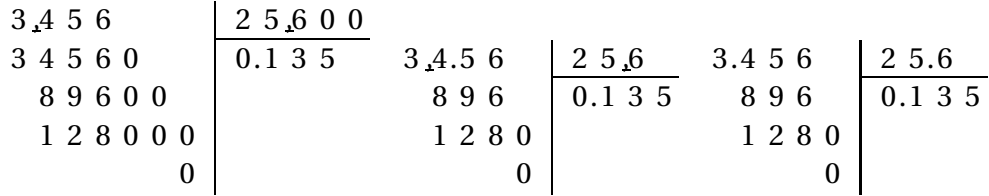

When there is a non empty symbol for the striked decimal separator, it is possible to have non-significant zeros in operands.

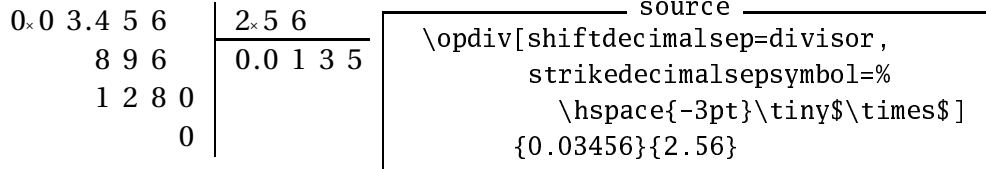

We have already seen that \opidiv macro gives integer quotient. This is true even with non integer operands. It is somewhere strange to perform an euclidian division with non integer operands. The \opidiv macro will be strict about the presentation. Parameters maxdivstep, safedivstep, and period haven't any effect, as for shiftdecimalsep parameter since operands are changed to integer ones.

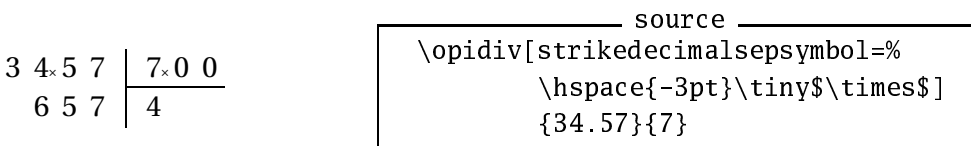

When operands are negative, the inline \opidiv numbers is different from the displayed \opidiv ones. Remainder will be between zero (include) and absolute value of divisor (exclude).

 $124 \div 7 \approx 17.71428571$  $124 = 7 \times 17 + 5$  $124 = -7 \times -17 + 5$  $-124 = 7 \times -18 + 2$  $-124 = -7 \times 18 + 2$ sour
e \opdiv[style=text]{124}{7}\par \opidiv[style=text]{124}{7}\par \opidiv[style=text]{124}{-7}\par \opidiv[style=text]{-124}{7}\par  $\pi\left\{ -124 \right\}$  {-7}

This condition for remainder is valid even with non integer divisor.

 $1.24 = 0.7 \times 1 + 0.54$  $1.24 = -0.7 \times -1 + 0.54$  $-1.24 = 0.7 \times -2 + 0.16$  $-1.24 = -0.7 \times 2 + 0.16$ 

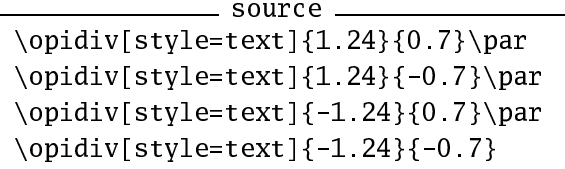

## <span id="page-27-3"></span><span id="page-27-0"></span>**Chapter 4**

## **Other Commands**

#### <span id="page-27-1"></span>**4.1 Starred Macros**

The five macros seen in previous chapter have a starred version. These starred macros perform the calculation and don't display anything. Result is record in a variable given as argument.

Since these commands don't display anything, parameters don't make sens and aren't allowed for \opadd\*, \opsub\*, \opmul\*, and \opidiv\*. In the other hand, parameters maxdivstep, safedivstep, and period influence calculations, then  $\o$ pdiv\* macro accepts an optional argument to take account of them.

 $256 + 1 = 257$ sour
e \opmul\*{2}{2}{a}%  $\emptyset$ \opmul\*{a}{a}{a}{opmul\*{a}{a}{a}% \opadd[style=text]{a}{1}

For macros \opdiv and \opidiv, there are two extra arguments to record quotient and final remainder.

 $16 \times -5 = -80$  $-80 + -8 = -88$ \opdiv\*[maxdivstep=1℄{88}{16}{q}{r}% \opmul\*{q}{16}{bq}% \opmul[style=text]{16}{q}\par \opadd[style=text]{bq}{r}

### <span id="page-27-2"></span>**4.2 Input-Output**

The \opcopy macro copies its first argument into its second one. Then, the first argument is a number write in decimal form or *via* a variable, whereas the second one is a variable name.

The \opprint macro displays its argument. The following example uses the counter \time which indicates numbers of minutes since midnight.

<span id="page-28-0"></span>It is 18 hours 48 minutes

sour
e \opidiv\*{\the\time}{60}{h}{m}% It is \opprint{h}~hours \opprint{m}~minutes

We will see at section [4.4](#page-30-0) how to improve this example with tests.

The \opdisplay macro also displays a number but here, each figure is in a box. The width of this box is given by columnwidth and the height of this box is given by lineheight. Style is specified by the first argument. This macro accepts an optional argument in order to give a specific style for individual figures.

1 2 **9**.1 **9** 2

sour
e \opdisplay[resultstyle.1=\bfseries, resultstyle.-2=\bfseries] {resultstyle}{129.192}

Macros \oplput and \oprput allow to put anything anywhere. The syntax of both of them is different from the other ones of xlop since the place is indicated with coordinates between parenthesis. The coordinates use \op
olumnwidth and \oplineheight as units. Then user is able to build his own "operations".

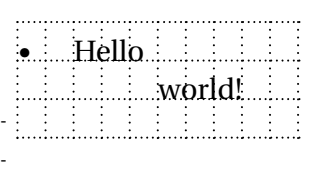

\psset{xunit=\op
olumnwidth, yunit=\oplineheight}% \psgrid[subgriddiv=1,gridlabels=7pt, griddots=5℄(0,1)(10,2) \oplput(2,0){Hello} \oprput(8,1){world!} \$\bullet\$

On example above, note that these macros don't move the reference point. As a precaution, they kill the trailing space and then, there is no need to protect the end of line with a %.

Macros \ophline and \opvline complete the previous ones to give all the tools the user needs to build its own operations. \ophline allows to draw a horizontal rule; its length is given by the parameter after coordinates. \opvline does the same for vertical rules. Remember that parameters hrulewidth and vrulewidth indicate the thickness of these rules.

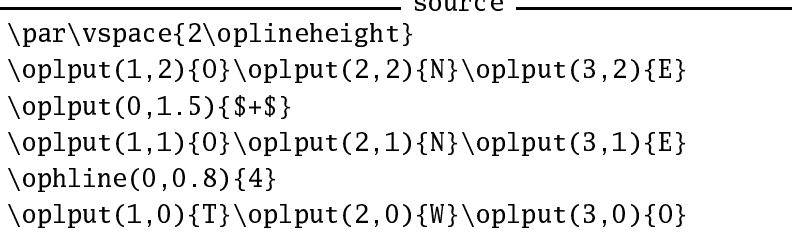

$$
\begin{array}{c}\n0 \text{ NE} \\
+0 \text{ NE} \\
\hline\n\text{T WO}\n\end{array}
$$

<span id="page-29-2"></span><span id="page-29-1"></span>Macro \opexport allow to export a number in a macro. It's an extra to version 0.23 which is very usefull to exchange datas between xlop and the outside world. The first argument is a number in the xlop sense, that is, either a number write with figures, or a variable name. The number is translated in a form directly acceptable for T<sub>E</sub>X and hold in the second argument which should be a macro name. However, note that decimal separator will be the one specified by decimalsepsymbol (without its possible braces).

 $macro: -> 15, 70796327$ 

```
\opmul*{5}{3.141592654}{F}
\opexport{F}{\fivepi}
\texttt{\meaning\fivepi}
```
source -

We can use this macro to typeset numbers calculated by xlop in an array with a decimal alignment, or to initialize a counter or a length (don't forget the unit in the last case).

## <span id="page-29-0"></span>**4.3 Figures of Numbers**

Macros \opwidth, \opintegerwidth, and \opdecimalwidth indicate number of digits of the whole number, of its integer part, of its decimal part respectively. The first argument is the examined number and the second one indicates the variable where result will be record.

123456.1234 is written with 10 figures (6 in the integer part and 4 in the decimal part).

```
source
\op
opy{123456.1234}{a}%
\opwidth{a}{na}%
\opintegerwidth{a}{ia}%
\opdecimalwidth{a}{da}%
\opprint{a} is written with
\opprint{na} figures (\opprint{ia} in
the integer part and \opprint{da} in
the decimal part).
```
 $convca$ 

Macro \opunzero delete all the non-significant zeros of the number passed as argument.

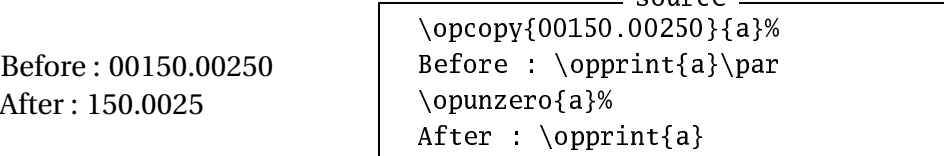

Macros \integer and \opdecimal give the integer part and the decimal part of a number respectively. First argument is the number to process, and the second one is the variable name which hold the result.

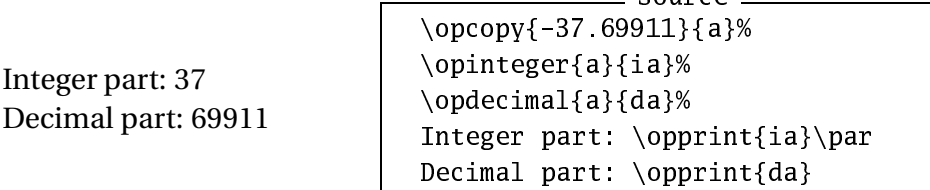

<span id="page-30-1"></span>Six macros allow to write or read a figure of a number. You can read or read a figure according to its place in the whole number, or in the integer part, or in the decimal part. Figures for whole number and for decimal part are numbered from right to left, figures for integer part are numbered from left to right. For instance, with the number 1234.56789, the second figure is 8, the second figure of the integer part is 3, and the second figure of the decimal part is 6. It is now easy to guess the rôle of the six next macros:

- opgetdigit ;
- opsetdigit ;
- opgetintegerdigit ;
- opsetintegerdigit ;
- opgetdecimaldigit;
- opsetdecimaldigit;

Syntax is the same for these macros. The first argument is the processed number (reading or writting), the second one is the index of the figure, and the third one is the variable name which hold the result (figure read) or the new figure (changed number). If index is out of the range, the reading macros give 0 as result and writing macros extend the number in order to reach this index (for that, zero will be created in new slots).

### <span id="page-30-0"></span>**4.4 Comparisons**

When you want complex macros, often you need to realize tests. For that, xlop gives the macro \opcmp. The two arguments are numbers and this macro setup the tests \ifopgt, \ifopge, \ifople, \ifoplt, \ifopeq, and \ifopneq to indicate that first operand is greater, greater or equal, less or equal, less, equal, or different to the second operand respectively.

For technical reasons, xlop give global definitions for the six tests above. Then, they are not protected by groups. Since these tests are used by many  $xlop$  macros, you must *always* use tests \ifop... immediately after \opcmp, or, at least, before any use of a xlop macro. Otherwise, there will be bugs hard to fix!

Let's resume the hour display macro see at section [4.2.](#page-27-2) But now, we check if argument is between 0 (include) and 1440 (exclude), then we process tests in order to know if "hour" is plural or not, as for "minute".

sour
e

```
\newcommand\hour[1]{%
 \op
mp{#1}{0}\ifopge
 \op
mp{#1}{1440}\ifoplt
   \opidiv*{#1}{60}{h}{m}%
   \opprint{h} hour%
```

```
\op
mp{h}{1}\ifopgt
       s\%\chi_{1}\op
mp{m}{0}\ifopneq
       \spa
e\opprint{m} minute%
       \op
mp{m}{1}\ifopgt
       \chifi
    \chi_{1}\iotafi\iota<sup>7</sup>
}
\hour{60} -- \hour{1080} -- \hour{1081} -- \hour{1082}
```
1 hour – 18 hours – 18 hours 1 minute – 18 hours 2 minutes

### <span id="page-31-0"></span>**4.5 Advanced Operations**

The macros left to be examined are either internal macros and which it will be a shame to keep private , or macro asked for users.

Internal macros are \opg
d which gives gcd of two numbers and macro \opdivperiod which gives the period length of quotient of two numbers. For efficiency reason, these macros don't use xlop number, they rather use numbers directly understand by T<sub>E</sub>X. There are two consequences: the numbers can't be greater than <sup>2147483647</sup> for \opg
d; it can't be greater than 214748364 for \opdivperiod. A warning is displayed for an overflow. Result is put in the third parameter.

There is also some checks on the two first parameters: a gcd must not have null argument; length of period can't be processed with null quotient. Futhermore, if an argument is a non integer number, only the integer part will be take account.

 $gcd(5376, 2304) = 768$ 

sour
e \op
opy{5376}{a}% \op
opy{2304}{b}% \opg
d{a}{b}{g
d(ab)}%  $\gcd(\operatorname{a},\operatorname{b}) =$ \opprint{g
d(ab)}\$

You can play and find long period of divisions. Without going into mathematical details, square of prime numbers are good choices. For instance with  $257^2$  = 66049 you obtain:

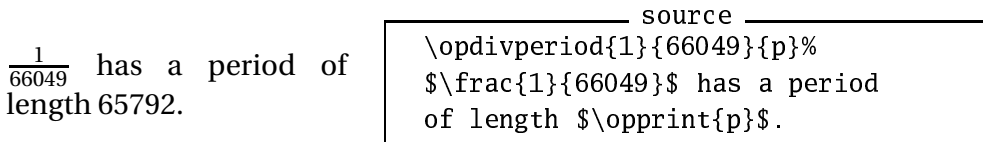

With macros \opcastingoutnines and \opcastingoutelevens you can build casting out of nines and casting out of elevens. xlop don't typeset <span id="page-32-0"></span>directly these "operations" since they need diagonal rules, and then, need some particular packages. In fact, macro \op
astingoutnines calculates the sum modulo 9 of first argument digits and put the result in second argument. Macro \op
astingoutelevens calculates the sum modulo 11 of the even rank digits of first argument, calculates the sum moldulo 11 of the odd rank digits of first argument, and calculates the difference of these two sums.

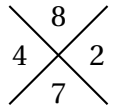

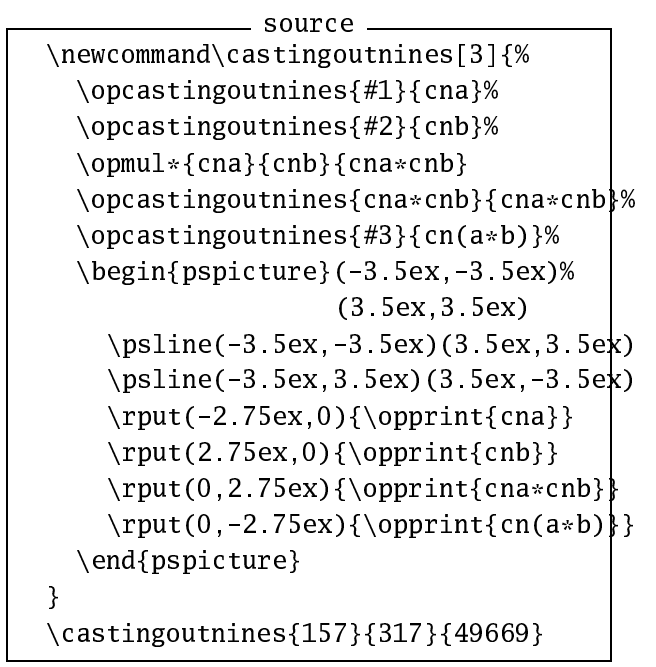

In passing, this example shows that  $157 \times 317 \neq 49669$ ! The right operation is  $157 \times 317 = 49769$ .

The two next macros are very simple. We have \opneg which calculates the opposite of its first argument and store it in the variable indicated by the second argument. We have also \opabs which does the same with absolute value.

Macro \oppower calculates integer powers of numbers. This macro has three parameters. The third one store the first argument to the power of the second argument. When the first argument is zero: if the second argument is zero, result is 1; if the second argument is positive, result is 0; if the second argument is negative, there is an error. There isn't any limitation on first parameter. This leads to some problems, for instance:

```
sour
e
\op
opy{0.8}{a}\op
opy{17}{n}%
\oppower{a}{n}{r}%
\{opprint{a}^{\operatorname{n}}\} = \operatorname{r}\
```
 $0.8^{-17}$  = 44.4089209850062616169452667236328125

With 0.7 rather than 0.8, problem is worse:

```
sour
e
\opcopy{0.7}{a}\longrightarrow {-8}{n}%
\oppower{a}{n}{r}%
\opdecimalwidth{r}{dr}
$\opprint{a}^{\opprint{n}}$ has \opprint{dr}
figures after dot.
```
0.7−<sup>8</sup> has 72 figures after dot.

In fact, when exponent is negative,*first* xlop calulates inverse of the number and *after that*, it calculates the power with opposite of the exponent. In this example, if we had left −17 rather than −8, then there will be a capacity overflow capacity of T<sub>E</sub>X.

Three macros allow a control about precision. They allow to approximate a number giving the rank of the approximation. There are \opfloor, \op
eil, and \opround. They need three parameters which are (in order): start number, rank of approximation, variable name to store the result.

Rank is an integer value giving number of digits after decimal separator which must be present. If this rank is negative, approximation will be done before the decimal separator. If rank is positive and indicates more digits than decimal part has, then zeros will be added. If rank is negative and indicates more digits than integer part has, then approximation will be locked in order to give the first digit of the number at least.

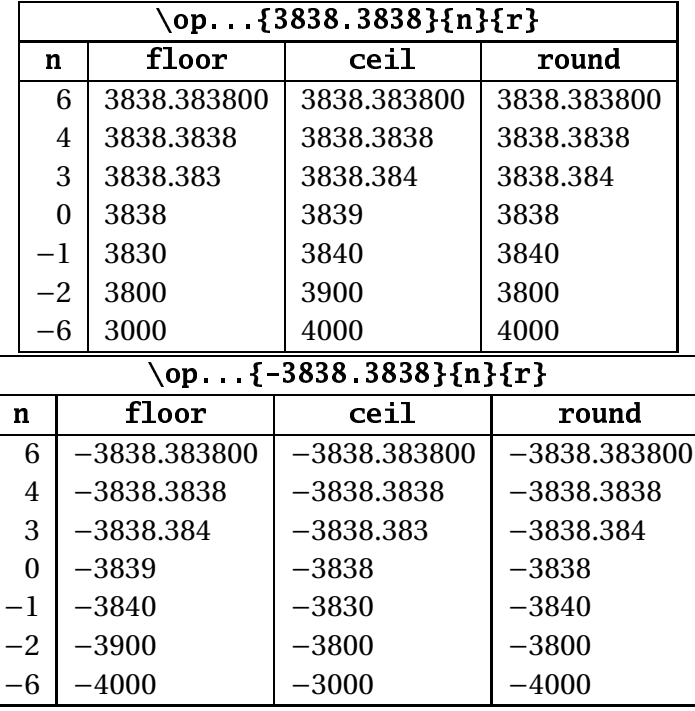

Here is a summary table which allow to understand how these macros work.

With version 0.26 comes the square root operation: \opsqrt. This macro has not the same syntax as the other arithmetic macros since there is no

<span id="page-34-0"></span>starred version. In fact, there is a way to display a processing of square root but it's really not current. I'm pretty old and my grandfather told me that he saw this method when he was young! Therefore, there is an \opgfsqrt macro to display the operation ("gf" for grandfather).

Let us see the first macro: the one which calculates the square root and store the result in a xlop variable:

$$
\sqrt{2} \approx 1.4142135623
$$
\n
$$
\sqrt{2} \approx 1.4142135623
$$
\n
$$
\sqrt{2} \approx 1.4142135623
$$
\n
$$
\sqrt{2} \approx 1.4142135623
$$

This macro shares the parameter maxdivstep with division macros. For instance:

```
\sqrt{2} \approx 1.414213562373095
```
sour
e \opsqrt[maxdivstep=15]{2}{sqrt2} \$\sqrt{2}\approx\opprint{sqrt2}\$

For "grandfather" display, I have not the energy to explain the processus. It's based on remarkable identity  $(a + b)^2 = a^2 + 2ab + b^2$ . Thanks to Jean-Michel Sarlat who had taken time to explain this method in order that I can write it for xlop!

Here is an example for square root of 15:

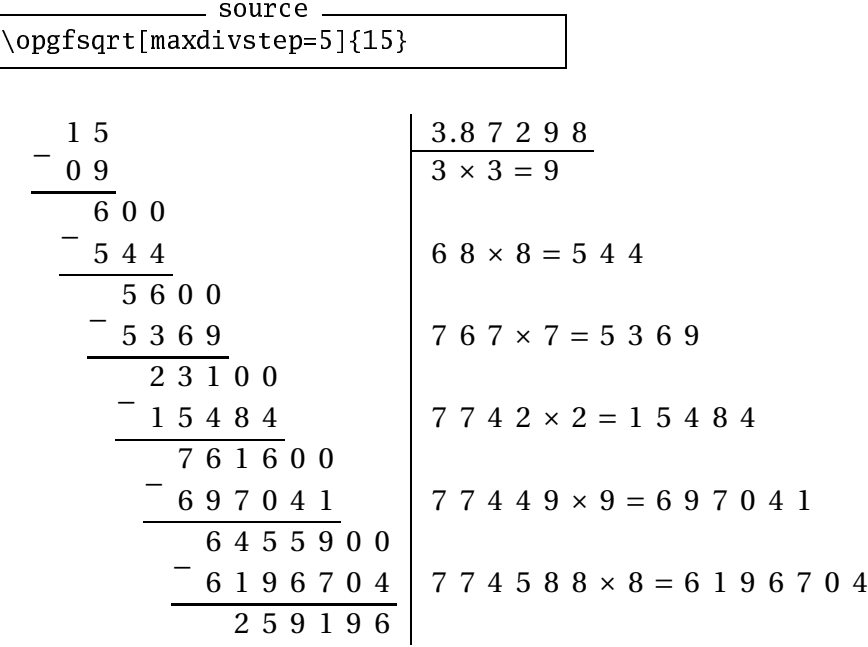

This method is horrible. It's horrible for human being. It's horrible for computer. For instance, the real operation isn't make that way: it uses Heron method.

The very last macro we have to study is \opexpr. It calculates a complex expression. This macro needs two parameters: the first one is the expression in infix form (the natural one for human), the second one is the variable name where the result is stored.

<span id="page-35-0"></span>Initially, expression must have been polish one (for instance, notation used on old HP calculator, or PostScript language), but another work with Christophe Jorssen has given the actual form for expression in xlop, more pleasant for users.

Formulas accept usual arithmetic operators  $+, -, *,$  and  $/$ . They accept also : operator for euclidian division, and  $\wedge$  for power. The - operator has both rôle of substraction and unary operator for opposite. The + has also these rôles, here the unary operator do... nothing! Operands are written in decimal form or *via* variable name. However, \opexpr introduces a restriction about variable name since variable names must be different to function names recognized by \opexpr. Accessible functions are:

- $abs(a)$  ;
- $ceil(a, i)$ ;
- $\bullet$  decimal(a);
- $\bullet$  floor(a, i) :
- $gcd(a, b)$ ;
- integer(a) ;
- mod(a, b) gives result of a modulo b;
- rest(a, b) gives remainder of a divide by b (difference between remainider and modulo is the same as between non euclidian division and euclidian division);
- round(a, i).

where functions that aren't listed above ask the matching macros. (function xxx calls macro \opxxx) For functions eil, floor, and round, the number i indicates rank for approximation.

Macro \opexpr accept optional argument since it can realize division which can be controlled by maxdivstep,safedivstep, and period parameters. Our first example is quite basic:

 $\frac{1}{2}$ 

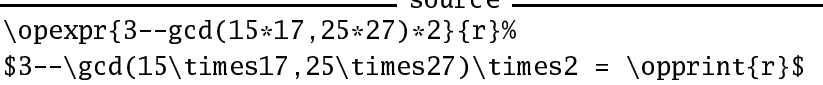

$$
3 - -\gcd(15 \times 17, 25 \times 27) \times 2 = 33
$$

Here is another example that shows that datas can come from a macro:

<span id="page-36-0"></span>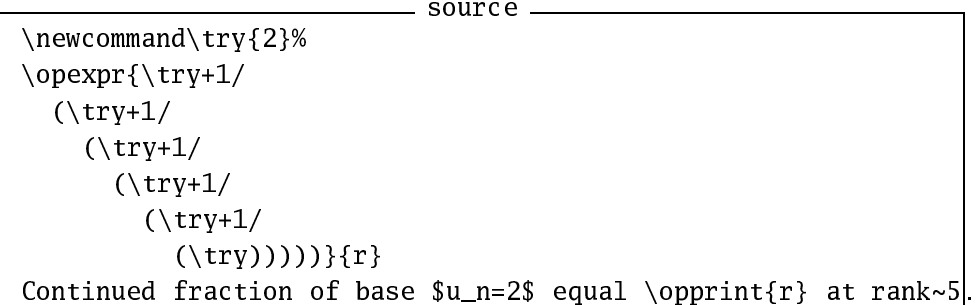

Continued fraction of base  $u_n = 2$  equal 2.414285714 at rank 5.

## <span id="page-37-3"></span><span id="page-37-0"></span>**Appendix A**

## **Short Summary**

### <span id="page-37-1"></span>**A.1 Compilation times**

Compilation times was measured on a computer with processor Pentium II 600 MHz, RAM 256 MB, on linux system (Debian woody). $^{\rm l}$  . The principle is to do a minimal file . tex. The general canvas is:

```
\input xlop
\text{Count}255=0\sim 0 \sim 0 \sim 0 \sim 0 \sim\loop
\ifnum\count255<1000
  <operation to test>
 \advance\count255 by1
\repeat
\bye
```
Compilation time with <operation to test> empty was substract from the others test. Only the user time was take account. Results are given in millisecond and should be read with great precautions.

Next table gives operation times in milliseconds. Operands used had decimal notation but some trails with variable has shown that times was very closed.

First line indicates the numbers of digits for both operands. Operands were build like this:

- $A = 1$  et  $B = 9$  for one digit;
- $A = 12$  et  $B = 98$  for two digits;
- $A = 123$  et  $B = 987$  for three digits;
- $A = 12345$  et B = 98765 for five digits;
- $A = 1234567890$  et B = 9876543210 for ten digits;

<span id="page-37-2"></span> $^1$ In fact, these measures was done in 2004, when the 0.2 version was released. Author is somewhere lasy and he doesn't measure with his new computer (more efficient)!

<span id="page-38-0"></span>• A = 12345678901234567890 et B = 98765432109876543210 for twenty digits;

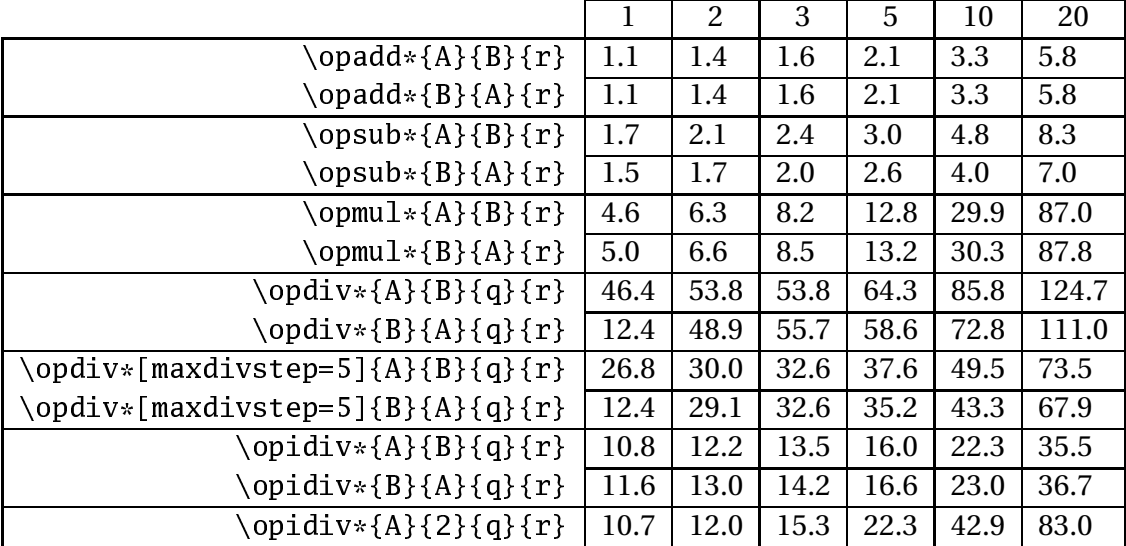

Here is results, some comments follow:

It is normal that inversion of operands don't have sensible influence for addition. Then, it could be strange that there is influence for substraction. In fact, when the second operand is bigger than the second one, there is additional process (double inversion, operation on the sign of the result).

It is normal that division time is greater than the multiplication one. It could be abnormal that division seems catch up! In fact, the multiplication complexity grows quickly with the operand length. In the other hand, division complexity is stopped by maxdivstep parameter. It is clear on example where there is only five steps.

Some results seems odd. For instance \opdiv\*{9}{1}{q}{r} is very fast. These is due to the one digit quotient.  $\op{\text{opdiv}}$  {123}{987}{q}{r}, even more odd, is rather fast. Here, explanation is quite subtle: this is due to many zeros in the quotient.

When operands have comparable length, euclidian division is much faster than non euclidian one. This is because quotient has few digits (only one for all the numbers A and B). The last line of the table is more relevant for this operation time.

All these remarks are written to put the emphasis on the difficulty to evaluate the compilation time: it depends on too many parameters. On the other hand, this table give a pretty good idea of what can be expected.

## <span id="page-39-1"></span><span id="page-39-0"></span>**A.2 Macro List**

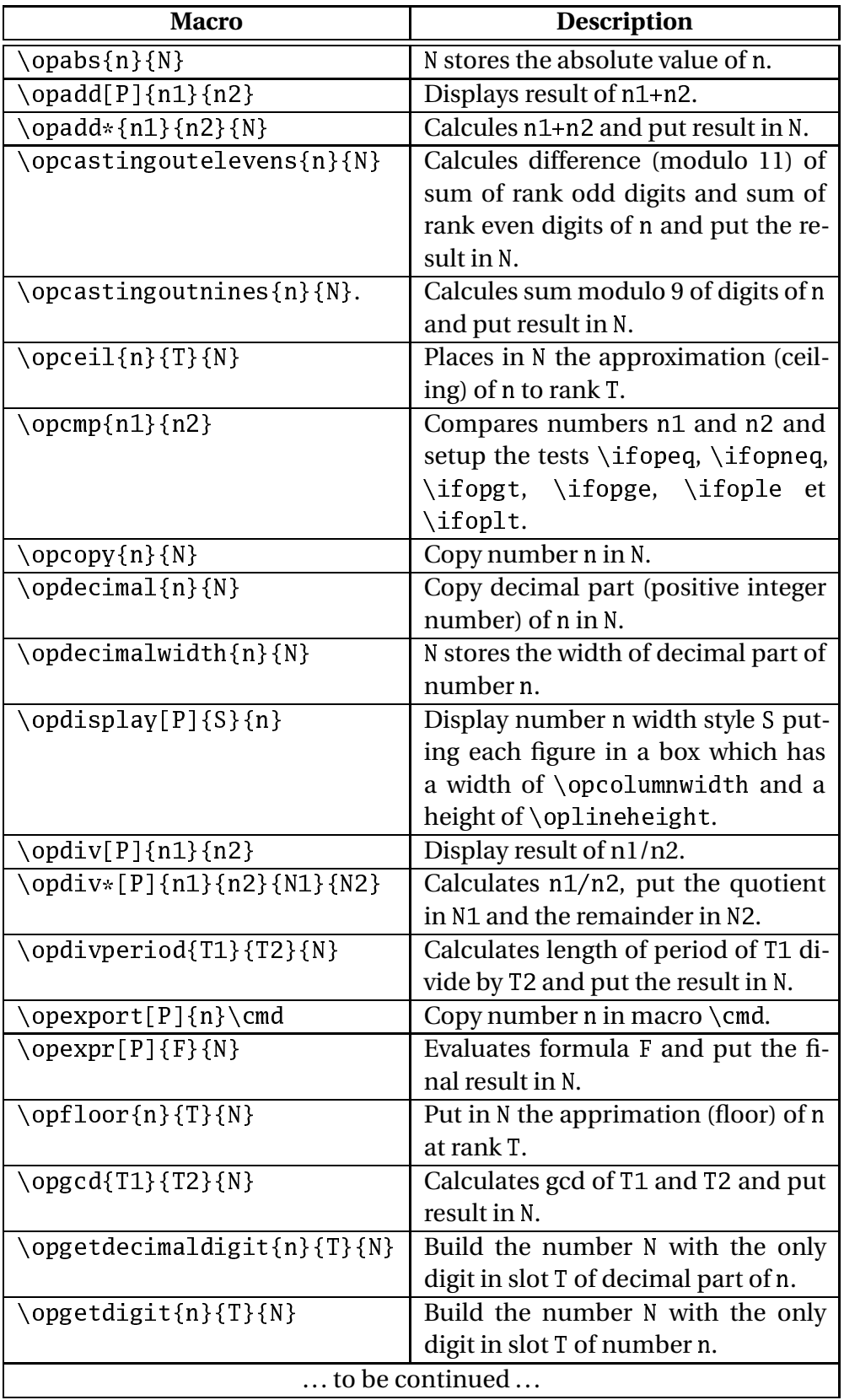

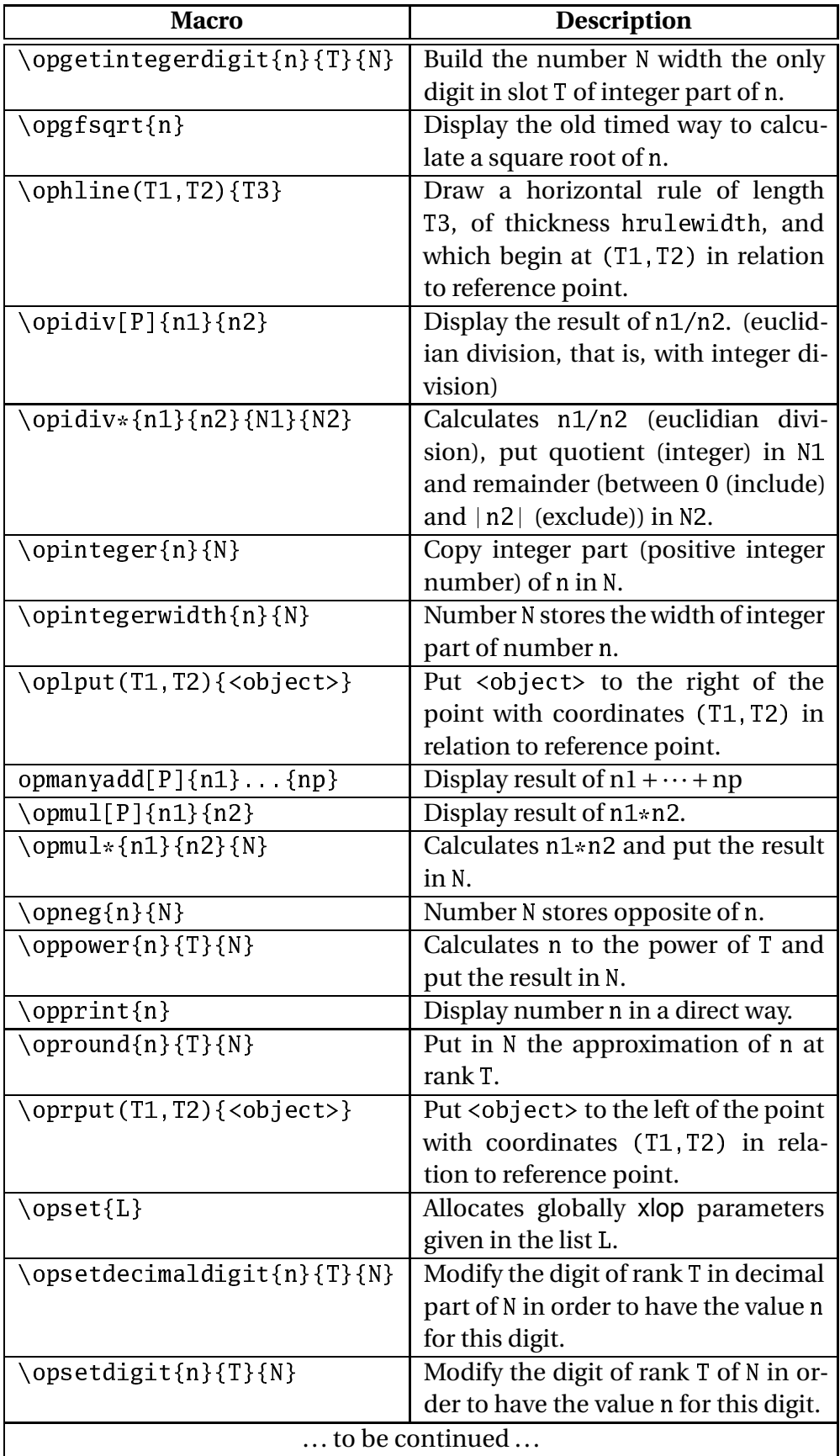

<span id="page-41-1"></span>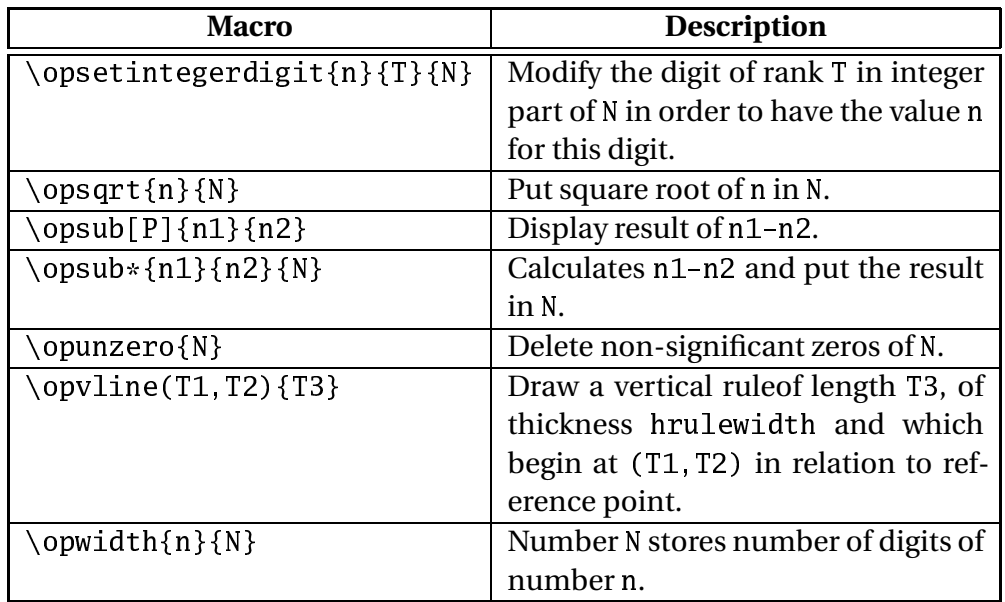

In this table, parameters:

- <sup>n</sup> and ni (where <sup>i</sup> is an index) indicate that parameter must be a number given in decimal form or a variable name;
- <sup>N</sup> and Ni (where <sup>i</sup> is an index) indicate that parameter must be a number given in decimal form or a variable name;
- $[P]$  indicates that the macro accept an optional parameter which allow to modify parameter of xlop;
- T and Ti (where i is an index) indicate that parameter must be a number given in decimal form or a variable name but must be less than numbers acceptable by T<sub>E</sub>X, that is,  $-2147483648 \le T \le 2147483647$ .

## <span id="page-41-0"></span>**A.3 Parameter list**

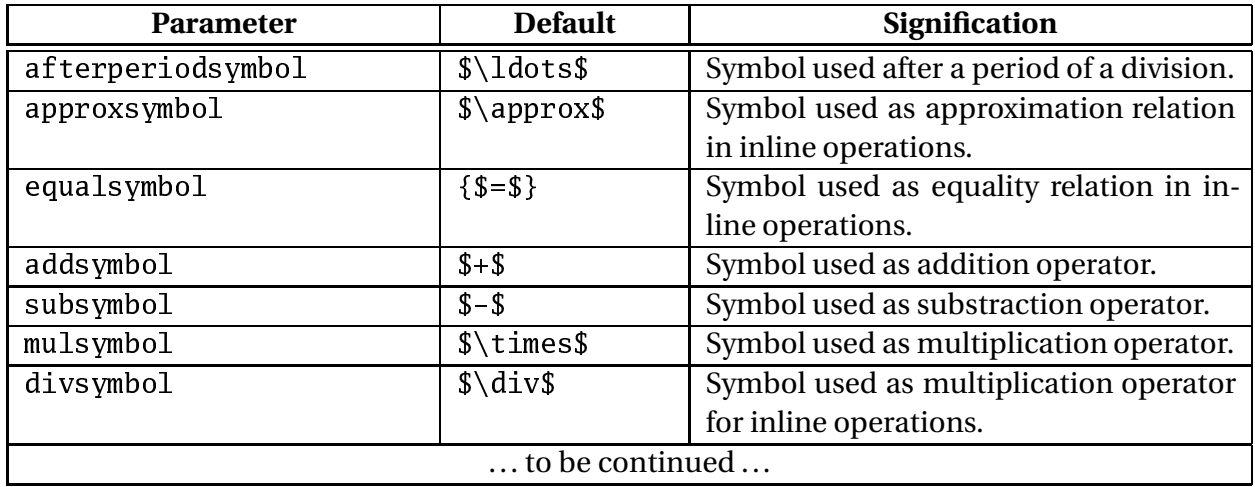

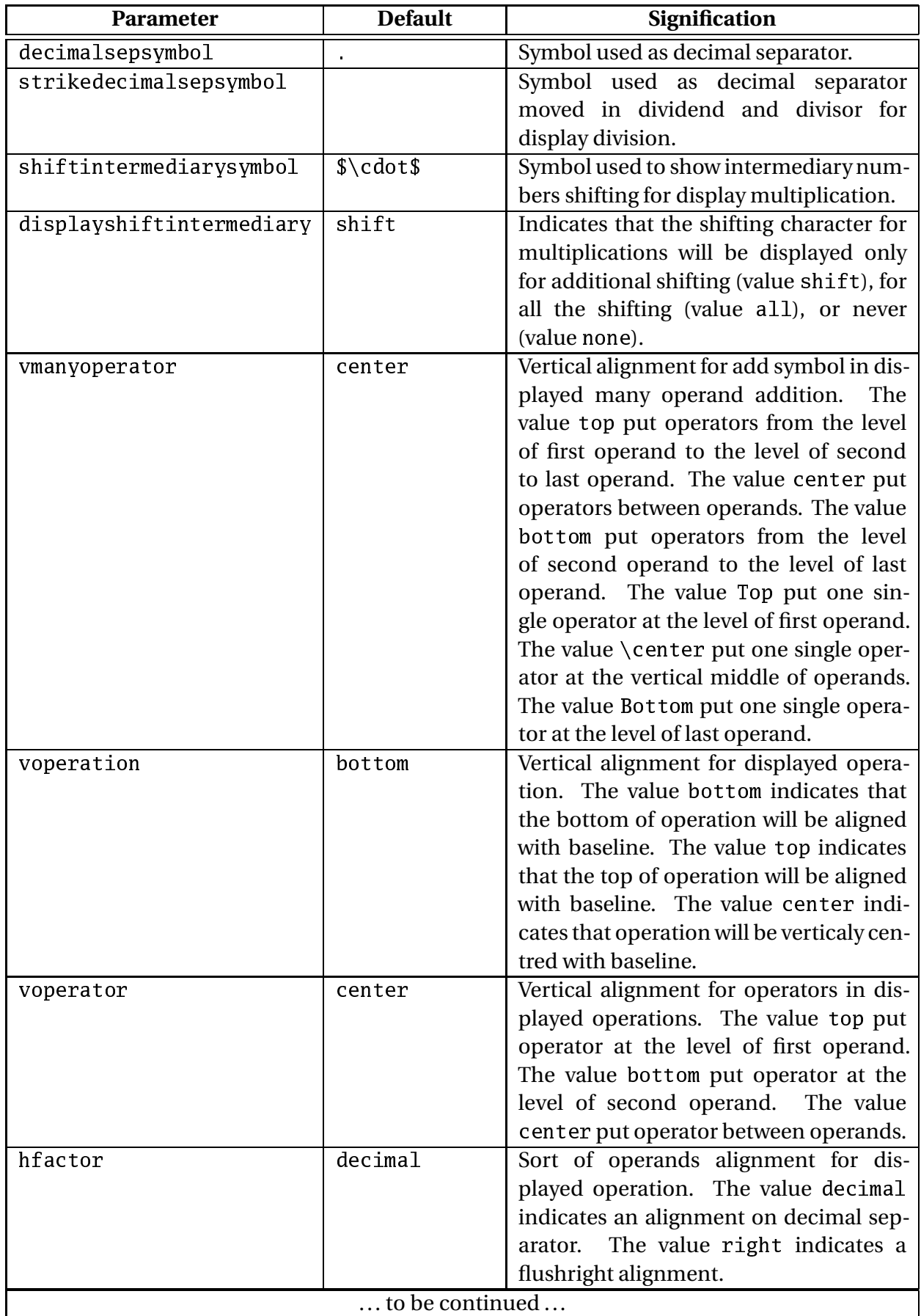

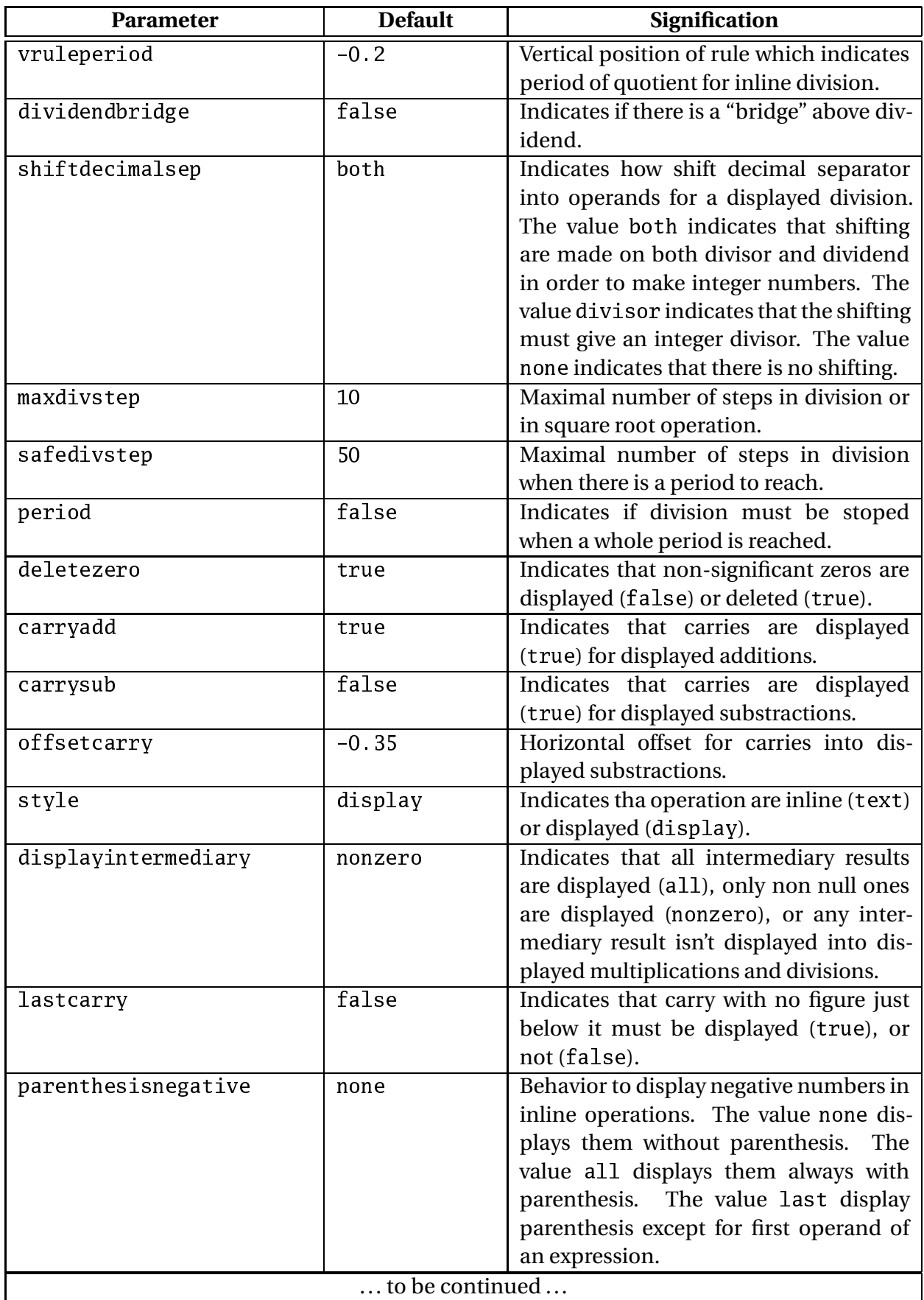

<span id="page-44-0"></span>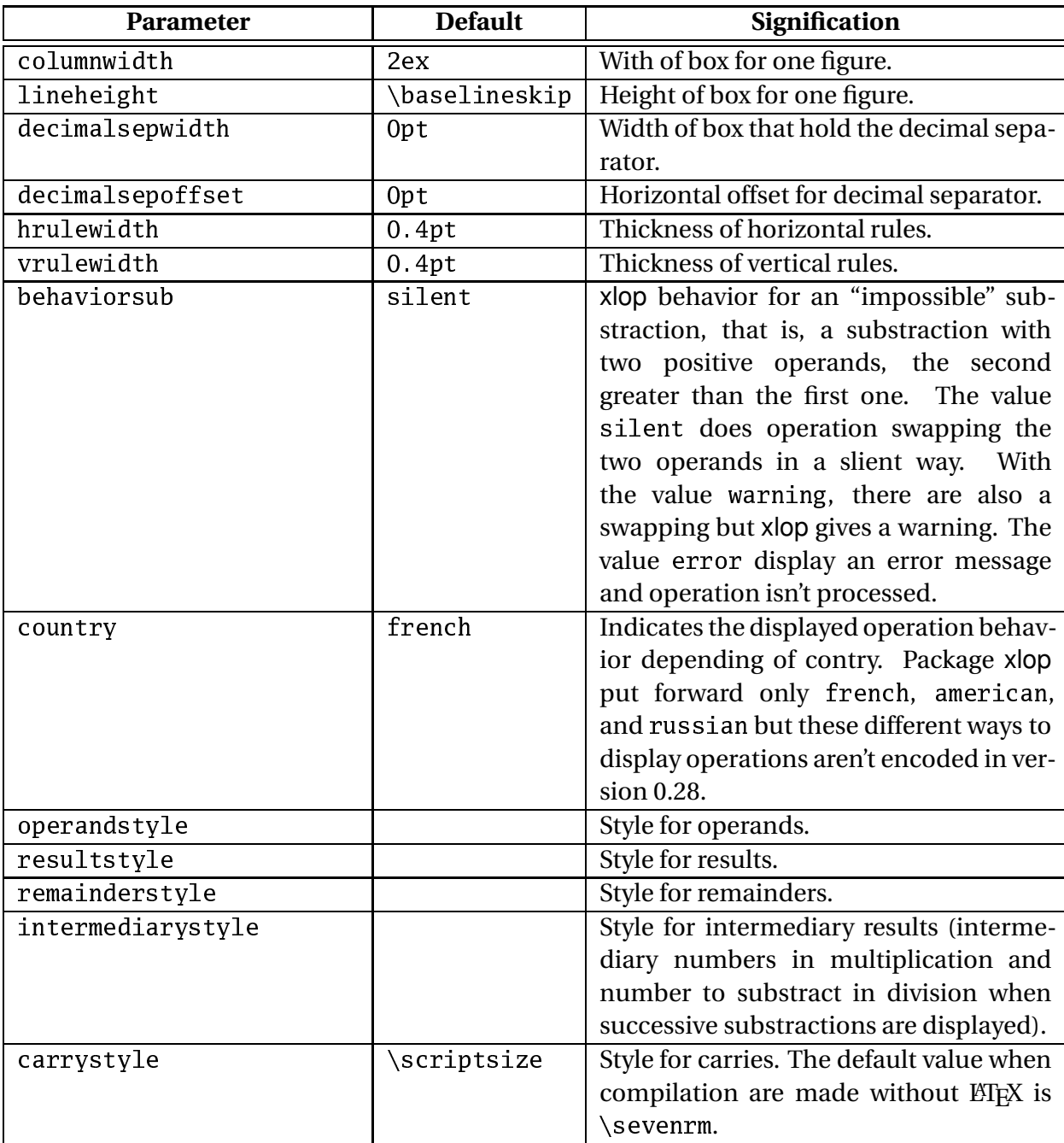

# <span id="page-45-2"></span><span id="page-45-0"></span>**Appendix B**

## **Tricks**

### <span id="page-45-1"></span>**B.1 xlop vs. calc and xfp**

You could believe that xlop can replace package such calc and xfp. In fact, that is not so simple. Obviously xlop can do complex calculations, on arbitrary long numbers but, unlike calc, it don't allow to process directly dimensions. Comparison with xfp is somewhere more realistic but remember that xlop can make memory usage too high. In fact xfp is far more powerfull than xlop about pure calmculation!

If you want to process calculations on length, you can use that a dimen register allocation to a counter gives a number which correspond to this length with unit sp.

```
sour
e
\newcommand\getsize[2]{%
  \dimen0=#1\relax
 \count255=\dimen0
  \op
opy{\the\
ount255}{#2}}
\getsize{1pt}{r}$1\,\mathrm{pt}=\opprint{r}\,\mathrm{sp}$\quad
\getsize{1pc}{r}$1\,\mathrm{pc}=\opprint{r}\,\mathrm{sp}$\quad
\getsize{1in}{r}$1\,\mathrm{in}=\opprint{r}\,\mathrm{sp}$\quad
\getsize{1bp}{r}$1\,\mathrm{bp}=\opprint{r}\,\mathrm{sp}$\quad
\getsize{1cm}{r}$1\,\mathrm{cm}=\opprint{r}\,\mathrm{sp}$\quad
\getsize{1mm}{r}$1\,\mathrm{mm}=\opprint{r}\,\mathrm{sp}$\quad
\getsize{1dd}{r}$1\,\mathrm{dd}=\opprint{r}\,\mathrm{sp}$\quad
\getsize{1cc}{r}$1\,\mathrm{cc}=\opprint{r}\,\mathrm{sp}$\quad
\getsize{1sp}{r}$1\,\mathrm{sp}=\opprint{r}\,\mathrm{sp}$\quad
```

```
1pt = 65536sp 1pc = 786432sp 1in = 4736286sp 1bp = 65781sp1 \text{ cm} = 1864679 \text{ sp} 1 \text{ mm} = 186467 \text{ sp} 1 \text{ dd} = 70124 \text{ sp} 1 \text{ cc} = 841489 \text{ sp}1 sp = 1 sp
```
However, don't forget that the xlop main goal is to *display* operations. With this \getsize macro, it is possible to realise calculations on length.

```
Surface of spread is
106.65 cm<sup>2</sup>
                                           sour
e
                             \newcommand\getsize[2]{%
                               \dimen0=#1\relax
                               \
ount255=\dimen0
                               \op
opy{\the\
ount255}{#2}}
                             \getsize{1
m}{u}%
                             \getsize{\textwidth}{w}%
                             \getsize{\textheight}{h}%
                             \opexpr{w*h/u^2}{S}%
                             \opround{S}{2}{S}%
                             Surfa
e of spread is
                             \opprint{S}\,$\mathrm{
m}^2$
```
### <span id="page-46-0"></span>**B.2 Complex Operations**

Use of xlop macros with loop of T<sub>E</sub>X allow to create operations as you want. Here, we give only two examples. The first one can express a number as a product of prime factors, the second one is a general calculation for continued fraction.

sour
e

```
\new
ount\primeindex
\new
ount\tryindex
\newif\ifprime
\newif\ifagain
\newcommand\getprime[1]{%
  \op
opy{2}{P0}%
  \op
opy{3}{P1}%
  \op
opy{5}{try}
  \primeindex=2
  \loop
    \ifnum\primeindex<#1\relax
    \testprimality
    \ifprime
      \op
opy{try}{P\the\primeindex}%
      \advan
e\primeindex by1
    \chi_{1}\opadd*{try}{2}{try}%
    \ifnum\primeindex<#1\relax
      \testprimality
      \ifprime
        \op
opy{try}{P\the\primeindex}%
        \advance\primeindex by1
      \chifi
      \text{opadd*}{try}{4}{try}%
    \chi_{1}\repeat
}
\new
ommand\testprimality{%
  \begingroup
```

```
\againtrue
    \global\primetrue
    \tryindex=0
    \loop
      \opidiv*{try}{P\the\tryindex}{q}{r}%
      \op
mp{r}{0}%
      \ifopeq \global\primefalse \againfalse \fi
      \op
mp{q}{P\the\tryindex}%
      \ifoplt \againfalse \fi
      \advan
e\tryindex by1
    \ifagain
    \repeat
  \endgroup
\mathcal{L}}
```
With this code, we can create a prime numbers list (here the 20 first ones).

2, 3, ..., 29, ... 71.

sour
e \getprime{20}% \opprint{P0}, \opprint{P1}, \ldots, \opprint{P9}, \ldots \opprint{P19}.

Note that this code is very bad: it is very slow and don't give anything against native T<sub>E</sub>X operations. It is only an educational example. Note also that the tricks to put loop into loop with macro \testprimality inside a group. xlop operations give global results.

Once you have your prime numbers "table", you can use it to write a number as product of prime number.

```
sour
e
\newcommand\primedecomp[2][nil]{%
   \begingroup
      \opset{#1}%
      \op
opy{#2}{NbtoDe
ompose}%
      \opabs{NbtoDe
ompose}{NbtoDe
ompose}%
      \opinteger{NbtoDe
ompose}{NbtoDe
ompose}%
      \op
mp{NbtoDe
ompose}{0}%
      \ifopeq
         I refuse to factorize zero.
      \else
         \setbox1=\hbox{\opdisplay{operandstyle.1}%
               {NbtoDe
ompose}}%
         {\setbox2=\box2{}}%
         \{\mathrm{count255=1}\primeindex=0
         \mathcal{D} and \mathcal{D} are index of \mathcal{D} and \mathcal{D} are index of \mathcal{D} and \mathcal{D} are index of \mathcal{D} and \mathcal{D} are index of \mathcal{D} and \mathcal{D} are index of \mathcal{D} and \mathcal{D} are index of \mathcal{D} an
         \loop
         \op
mp{NbtoDe
ompose}{1}\ifopneq
            \opidiv*{NbtoDe
ompose}{P\the\primeindex}{q}{r}%
            \op
mp{0}{r}\ifopeq
```

```
\ifvoid2
            \setbox2=\hbox{%
              \opdisplay{intermediarystyle.\the\count255}%
                {P\the\primeindex}}%
          \else
            \setbox2=\vtop{%
              \hbox{\box2}
              \hbox{%
                \opdisplay{intermediarystyle.\the\count255}%
                  {P\the\primeindex}}}
          \chifi
          \op
opy{q}{NbtoDe
ompose}%
          \advance\count255 by1
          \setbox1=\vtop{%
            \hbox{\bf box}\hbox{%
              \opdisplay{operandstyle.\the\count255}%
                {NbtoDe
ompose}}
          }%
        \else
          \advan
e\primeindex by1
        \chi_{1}\repeat
      \hbox{\box1
        \kern0.5\op
olumnwidth
        \opvline(0,0.75){\the\count255.25}
        \kern0.5\op
olumnwidth
        \box2}%
    \chifi
  \endgroup
}
\getprime{20}%
\primede
omp[operandstyle.2=\red,
             interval{252}
```
Note the use of group for the whole macro in order to protect xlop parameter modifications. Note also that void parameter aren't allowed. It's not a bug, it's a feature. Author thinks that a user who write brackets without anything between these brackets is going to make a mistake. To obviate this

<span id="page-49-1"></span>prohibition, there is the particular parameter nil which has exactly this rôle.

Finally, note the trick  ${\searrow}z=\boxtimes2}$  to obtain a void box register, and final manipulations to show the vertical rule in a easy-to-read way.

The second example allow to calculates a continued fraction like:

$$
a_0 + \cfrac{1}{a_1 + \cfrac{1}{a_2 + \cfrac{1}{a_3 + \cdots}}}
$$

giving the sequence  $a_0$ ,  $a_1$ ,  $a_2$ ,  $a_3$ ,... to the macro. This example gives fractions corresponding to gold number, and square root for 2 and 3.

```
sour
e
\begingroup
\long\gdef\continuedfraction#1#2{%
 \let\@mirror\relax
 \qquad{%
    \ifx\@mirror\relax
      \edef\mirror{\opNb}%
    \else
      \edef\@mirror{\op@Nb,\@mirror}%
    \chi_{1}}%
 \let\Op@result\relax
 \@for\op@Nb:=\@mirror\do
 {96}{N}\ifx\Op@result\relax
      \op
opy{\opNb}{result}%
    \else
      \opexpr{\opNb+1/result}{result}%
    \chifi
 }%
  \op
opy{result}{#2}%
}
\endgroup
\continuedfraction{1,1,1,1,1,1,1,1,1,1,1,1,1}{r}\opprint{r}\quad
\continuedfraction{1,2,2,2,2,2,2,2,2,2,2,2}{r}\opprint{r}\quad
\continuedfraction{1,1,2,1,2,1,2,1,2,1,2,1}{r}\opprint{r}
```
1.618055555 1.414213564 1.732051282

It does no harm just this once, we use  $\mathbb{E} E[X]$  commands for the loop.

### <span id="page-49-0"></span>**B.3 Direct Access to Number**

When a number is saved in a xlop variable, it is possible to process with it in many different ways. However, in certain situations, you would creat you own macro or use external macro giving such numbers as parameter.

<span id="page-50-0"></span>Giving directly \opprint {var} is ineffective since this macro is a complex a gives side effect. It is necessary to access directly to this number. When a variable hold a number, xlop creates a macro \0p@var which contain this number. Note the uppercase "O" and the lowercase "p". The at sign is here to do this definition a private one, that is, you have to enclose it with \makeatletter and \makeatother to access it (or \catcode  $@=11$ in T<sub>E</sub>X).

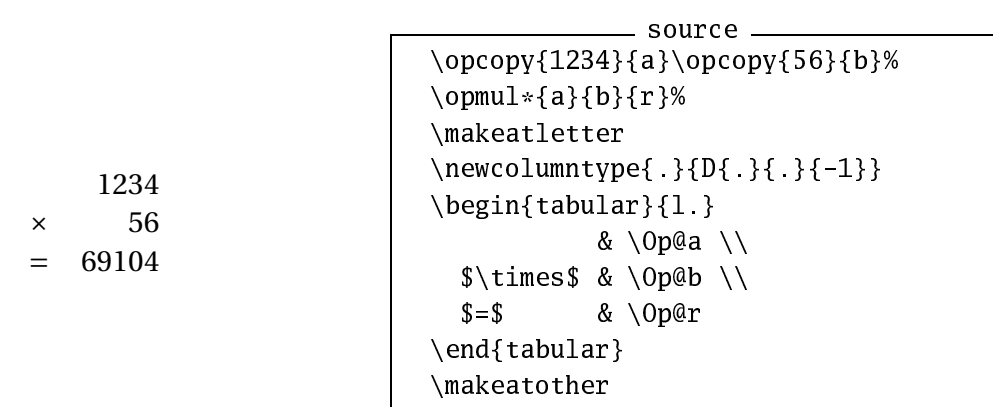

Note that this way of doing don't work when decimal separator is between braces since macro \opprint{var} contain such braces. In this case, the simplest is to use \opexport macro (see page [27\)](#page-29-1).

# <span id="page-51-1"></span><span id="page-51-0"></span>**Appendix C**

## **Future Versions**

Version of xlop package is 0.28 which is only a debuging version of version 0.2, which is itself a correcting version of version 0.1 (first public release). The next release will be version 0.3 and its "stable" version will be version 0.4.

The features of version 0.3 aren't definitively fixed but there are some points planned:

- international version for posées;
- opérations from 2 to 36 basis;
- additional high level functions with roots (\oproot for any roots and \opsqrt for square root), exponential function, logarithm, trigonometric functions (direct, inverse, hyperbolic);
- macro to have a formated writing, that is, write a number where length of decimal part and integer part are given (if these widths are not the ones of the number, there will be overflow or filling); this macro was present in version 0.1 and allow to display numbers decimal aligned, right aligned, or left aligned;
- parameter for scientific or engineer notation;
- macro to allow to write a multi-line number and/or with thousand separator;
- carries for multiplications;
- make public the successive remainders of a division;
- negative values of maxdivstep and safedivstep parameters will take acount of decimal digit of quotient.

For all requests or bug report, the author will be grateful to you to contact him at:

Jean-Come.Charpentier@wanadoo.fr

placing the word "xlop" in the subject in order to help my spam killer.

It would be nice to have a hacker manual which explain in details the source. This tool could be usefull in order to improve xlop. Unfortunately, the current code has more than 4000 lines and the work to do that may well be too long.

## <span id="page-53-0"></span>**Appendix D**

## **Index**

addsymbol, [6](#page-8-2) afterperiodsymbol, [6,](#page-8-2) [21](#page-23-1) approxsymbol, [6,](#page-8-2) [20](#page-22-0) behaviorsub, [16](#page-18-0) BNF syntax, [5](#page-7-2) calc, [43](#page-45-2) arryadd, [12](#page-14-2) arrystyle, [9](#page-11-1) arrysub, [15](#page-17-1) casting out of elevens, [29](#page-31-1) casting out of nines, [29](#page-31-1) olumnwidth, [8,](#page-10-1) [26](#page-28-0) compilation time, [35–](#page-37-3)[36](#page-38-0) complex expression, [32](#page-34-0)[–34](#page-36-0) decimal part, [27](#page-29-2) decimalsepoffset, [9](#page-11-1) decimalsepsymbol, [6,](#page-8-2) [27](#page-29-2) decimalsepwidth, [8](#page-10-1) deletezero, [7,](#page-9-0) [13,](#page-15-0) [14,](#page-16-0) [16,](#page-18-0) [19](#page-21-2) displayintermediary, [17,](#page-19-1) [18,](#page-20-0) [22](#page-24-1) displayshiftintermediary, [17](#page-19-1) dividendbridge, [22](#page-24-1) division period, [6,](#page-8-2) [21,](#page-23-1) [29](#page-31-1) divsymbol, [6](#page-8-2) equalsymbol, [6,](#page-8-2) [20,](#page-22-0) [21](#page-23-1) gcd, [29](#page-31-1) \getsize, [43](#page-45-2) global allocation, [45](#page-47-0)

hash table, [4](#page-6-4) hfactor, [18](#page-20-0) hrulewidth, [8,](#page-10-1) [21,](#page-23-1) [26](#page-28-0) \ifopeq, [28](#page-30-1) \ifopge, [28](#page-30-1) \ifopgt, [28](#page-30-1) \ifople, [28](#page-30-1) \ifoplt, [28](#page-30-1) \ifopneq, [28](#page-30-1) \integer, [27](#page-29-2) integer part, [27](#page-29-2) intermediarystyle, [9](#page-11-1) last
arry, [12,](#page-14-2) [16](#page-18-0) length, [43](#page-45-2) lineheight, [8,](#page-10-1) [26](#page-28-0) loop, [5,](#page-7-2) [44](#page-46-1)[–47](#page-49-1) macros table of, [37](#page-39-1)[–39](#page-41-1) \makeatletter, [48](#page-50-0) \makeatother, [48](#page-50-0) maxdivstep, [19,](#page-21-2) [20,](#page-22-0) [23,](#page-25-1) [25,](#page-27-3) [32,](#page-34-0) [33,](#page-35-0) [36,](#page-38-0) [49](#page-51-1) mulsymbol, [6](#page-8-2) nil, [47](#page-49-1) non-significant zero, [27](#page-29-2) number decimal part, [27](#page-29-2) integer part, [27](#page-29-2) limit, [4](#page-6-4) name, [5](#page-7-2)

nonpositive in displayed opera-\opprint, [25](#page-27-3) tion, [12](#page-14-2) prime, [44](#page-46-1) size, [4](#page-6-4) valid, [5](#page-7-2) offset
arry, [16](#page-18-0) \opabs, [30](#page-32-0) \opadd, [12,](#page-14-2) [14](#page-16-0) \opadd\*, [25](#page-27-3) \op
astingoutelevens, [29,](#page-31-1) [30](#page-32-0) \op
astingoutnines, [29,](#page-31-1) [30](#page-32-0) \op
eil, [31](#page-33-0) \op
mp, [28](#page-30-1) \op
olumnwidth, [26](#page-28-0) opcolumnwidth, [16](#page-18-0) \op
olumnwidth, [8](#page-10-1) \op
opy, [25](#page-27-3) \opdecimal, [27](#page-29-2) \opde
imalwidth, [27](#page-29-2) \opdisplay, [26](#page-28-0) \opdiv, [19,](#page-21-2) [25](#page-27-3) \opdiv\*, [25](#page-27-3) \opdivperiod, [29](#page-31-1) operandstyle, [9](#page-11-1) operation with hole, [10](#page-12-0) \opexport, [27,](#page-29-2) [48](#page-50-0) \opexpr, [32,](#page-34-0) [33](#page-35-0) \opfloor, [31](#page-33-0) \opg
d, [29](#page-31-1) opgetde
imaldigit, [28](#page-30-1) opgetdigit, [28](#page-30-1) opgetintegerdigit, [28](#page-30-1) \opgfsqrt, [32](#page-34-0) \ophline, [26](#page-28-0) \opidiv, [19,](#page-21-2) [23–](#page-25-1)[25](#page-27-3) \opidiv\*, [25](#page-27-3) \opintegerwidth, [27](#page-29-2) \oplineheight, [26](#page-28-0) \oplineheight, [8](#page-10-1) \oplput, [26](#page-28-0) \opmanyadd, [13,](#page-15-0) [14](#page-16-0) \opmul, [17](#page-19-1)  $\emptyset$ : [25](#page-27-3) \opneg, [30](#page-32-0) \oppower, [30](#page-32-0)

\oproot, [49](#page-51-1) \opround, [31](#page-33-0) \oprput, [26](#page-28-0) \opset, [6](#page-8-2) opsetdecimaldigit, [28](#page-30-1) opsetdigit, [28](#page-30-1) opsetintegerdigit, [28](#page-30-1) \opsqrt, [31,](#page-33-0) [49](#page-51-1) \opsub, [15](#page-17-1) \opsub\*, [25](#page-27-3) \opunzero, [27](#page-29-2)  $\Omega$ op@var, [48](#page-50-0) \opvline, [26](#page-28-0) \opwidth, [27](#page-29-2) overflow, [4](#page-6-4) package calc, [43](#page-45-2) xfp, [43](#page-45-2) parameter addsymbol, [6](#page-8-2) afterperiodsymbol, [6,](#page-8-2) [21](#page-23-1) approxsymbol, [6,](#page-8-2) [20](#page-22-0) behaviorsub, [16](#page-18-0) arryadd, [12](#page-14-2) arrystyle, [9](#page-11-1) arrysub, [15](#page-17-1) olumnwidth, [8,](#page-10-1) [26](#page-28-0) decimalsepoffset, [9](#page-11-1) decimalsepsymbol, [6,](#page-8-2) [27](#page-29-2) decimalsepwidth, [8](#page-10-1) deletezero, [7,](#page-9-0) [13,](#page-15-0) [14,](#page-16-0) [16,](#page-18-0) [19](#page-21-2) displayintermediary, [17,](#page-19-1) [18,](#page-20-0) [22](#page-24-1) displayshiftintermediary, [17](#page-19-1) dividendbridge, [22](#page-24-1) divsymbol, [6](#page-8-2) equalsymbol, [6,](#page-8-2) [20,](#page-22-0) [21](#page-23-1) hfactor, [18](#page-20-0) hrulewidth, [8,](#page-10-1) [21,](#page-23-1) [26](#page-28-0) intermediarystyle, [9](#page-11-1) last
arry, [12,](#page-14-2) [16](#page-18-0) lineheight, [8,](#page-10-1) [26](#page-28-0) maxdivstep, [19,](#page-21-2) [20,](#page-22-0) [23,](#page-25-1) [25,](#page-27-3) [32,](#page-34-0) [33,](#page-35-0) [36,](#page-38-0) [49](#page-51-1)

mulsymbol, [6](#page-8-2) nil, [47](#page-49-1) offset
arry, [16](#page-18-0) opcolumnwidth, [16](#page-18-0) operandstyle, [9](#page-11-1) opgetde
imaldigit, [28](#page-30-1) opgetdigit, [28](#page-30-1) opgetintegerdigit, [28](#page-30-1) opsetde
imaldigit, [28](#page-30-1) opsetdigit, [28](#page-30-1) opsetintegerdigit, [28](#page-30-1) parenthesisnegative, [7](#page-9-0) period, [19,](#page-21-2) [21,](#page-23-1) [23,](#page-25-1) [25,](#page-27-3) [33](#page-35-0) remainderstyle, [9](#page-11-1) resultstyle, [9](#page-11-1) safedivstep, [19,](#page-21-2) [21,](#page-23-1) [23,](#page-25-1) [25,](#page-27-3) [33,](#page-35-0) [49](#page-51-1) shiftdecimalsep, [23](#page-25-1) shiftintermediarysymbol, [17](#page-19-1) strikedecimalsepsymbol, [23](#page-25-1) style, [7,](#page-9-0) [13](#page-15-0) subsymbol, [6](#page-8-2) vmanyoperator, [13,](#page-15-0) [14](#page-16-0) voperation, [6,](#page-8-2) [14](#page-16-0) voperator, [7](#page-9-0) vruleperiod, [21](#page-23-1) vrulewidth, [8,](#page-10-1) [26](#page-28-0) boolean, [12](#page-14-2) index, [9–](#page-11-1)[11](#page-13-0) local modification, [46](#page-48-0)

syntax, [5](#page-7-2)[–11](#page-13-0) table of, [39](#page-41-1)[–42](#page-44-0) void, [47](#page-49-1) with "=" or ","  $, 6$  $, 6$ parenthesisnegative, [7](#page-9-0) period, [19,](#page-21-2) [21,](#page-23-1) [23,](#page-25-1) [25,](#page-27-3) [33](#page-35-0) product of prime factors, [44](#page-46-1) pstricks, [2,](#page-4-0) [9](#page-11-1) remainderstyle, [9](#page-11-1) resultstyle, [9](#page-11-1) safedivstep, [19,](#page-21-2) [21,](#page-23-1) [23,](#page-25-1) [25,](#page-27-3) [33,](#page-35-0) [49](#page-51-1) shiftde
imalsep, [23](#page-25-1) shiftintermediarysymbol, [17](#page-19-1) spool size, [4](#page-6-4) square root, [31](#page-33-0) strikedecimalsepsymbol, [23](#page-25-1) style, [7,](#page-9-0) [13](#page-15-0) subsymbol, [6](#page-8-2) syntax (BNF), [5](#page-7-2)  $\times$  [25](#page-27-3) time (calculation), [35–](#page-37-3)[36](#page-38-0) vmanyoperator, [13,](#page-15-0) [14](#page-16-0) voperation, [6,](#page-8-2) [14](#page-16-0) voperator, [7](#page-9-0) vruleperiod, [21](#page-23-1) vrulewidth, [8,](#page-10-1) [26](#page-28-0) xfp, [43](#page-45-2)

53